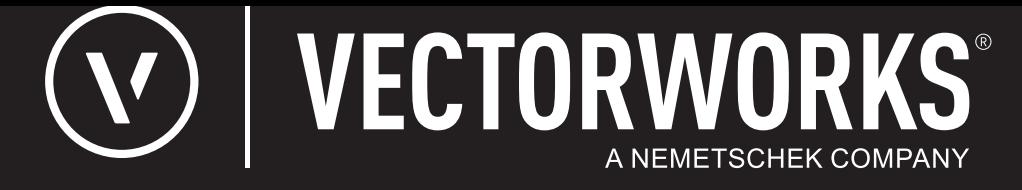

# リファレンスガイド

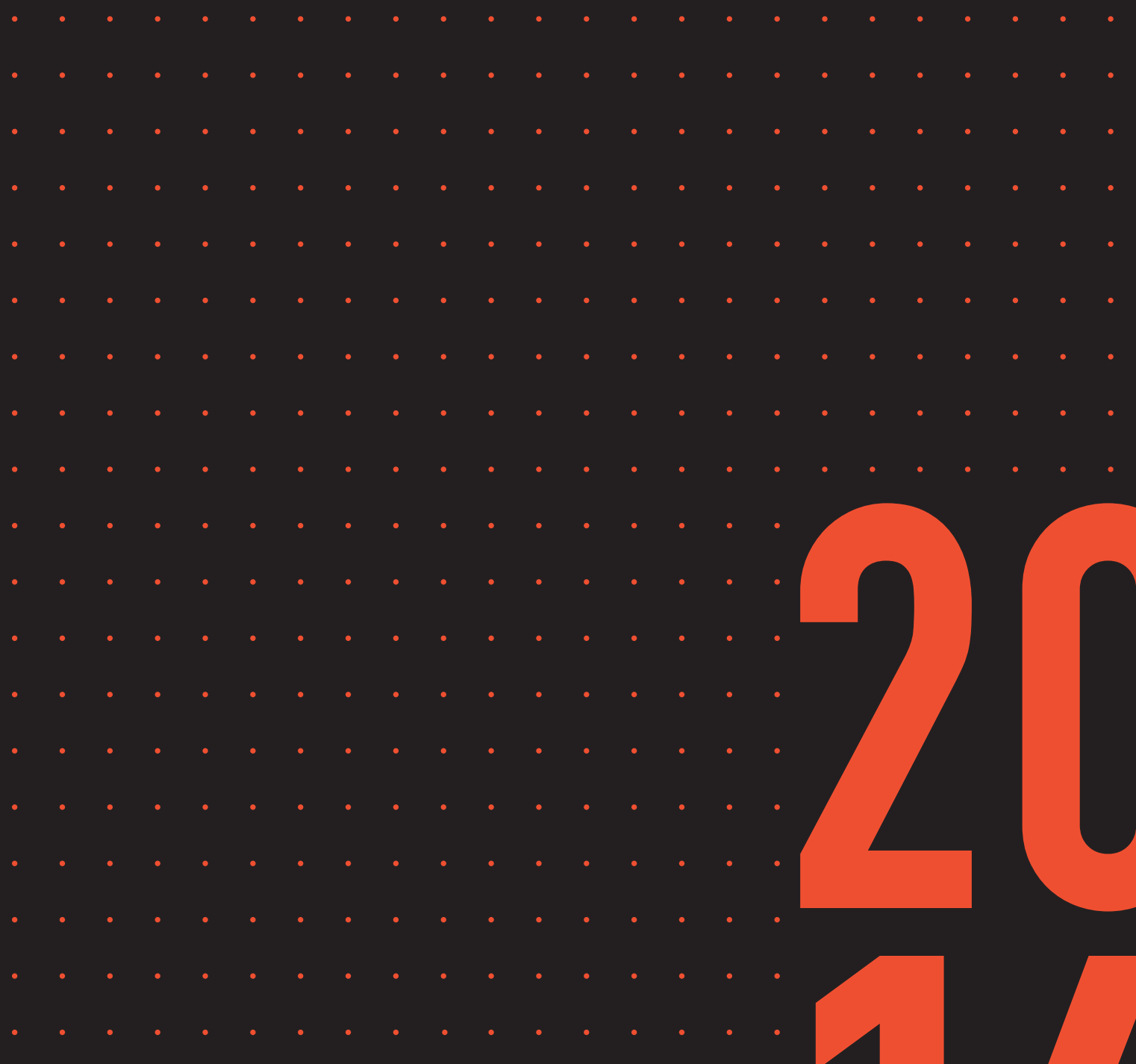

**JAPANESE VERSION** CREATED IN PARTNERSHIP WITH A&A CO., LTD.

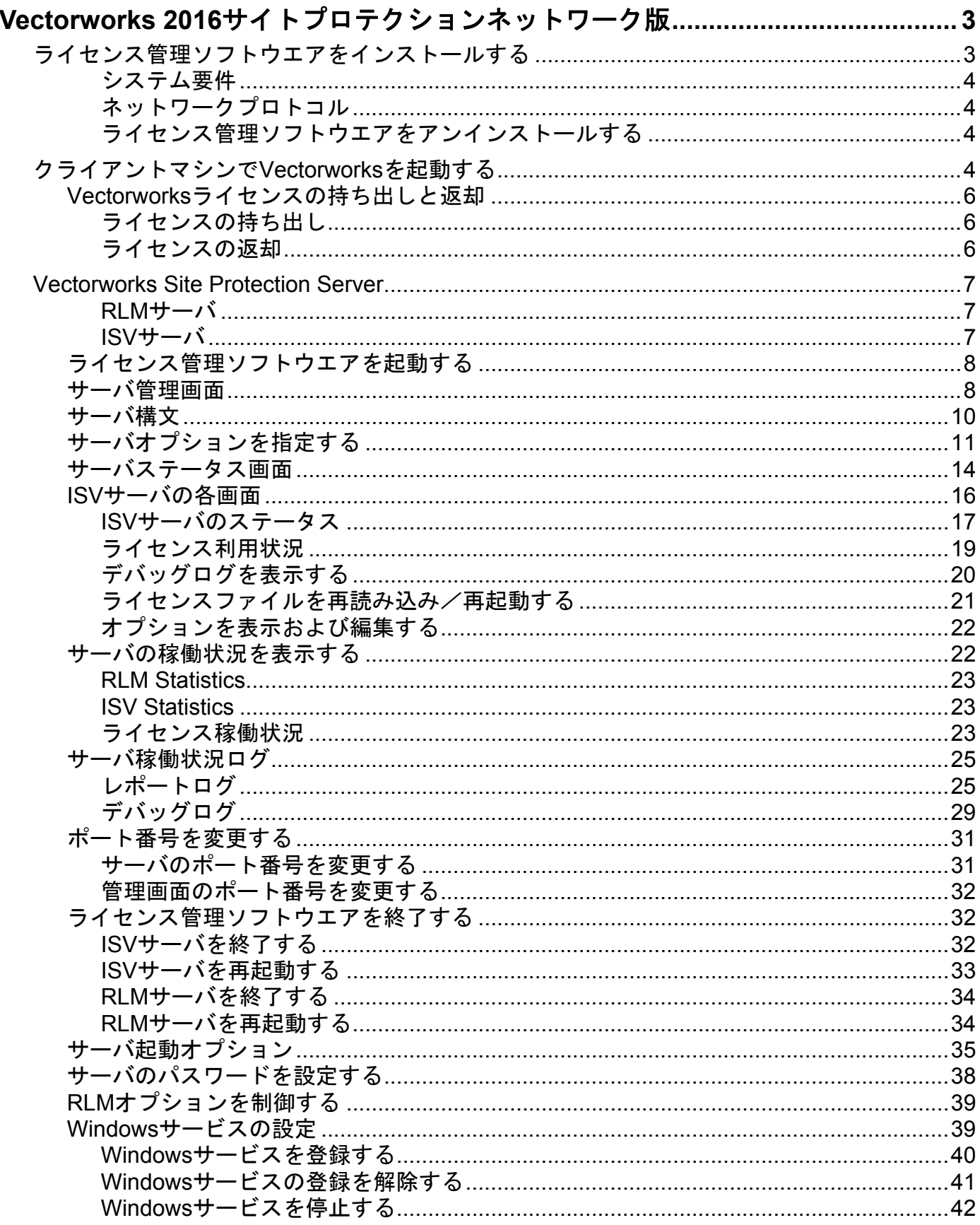

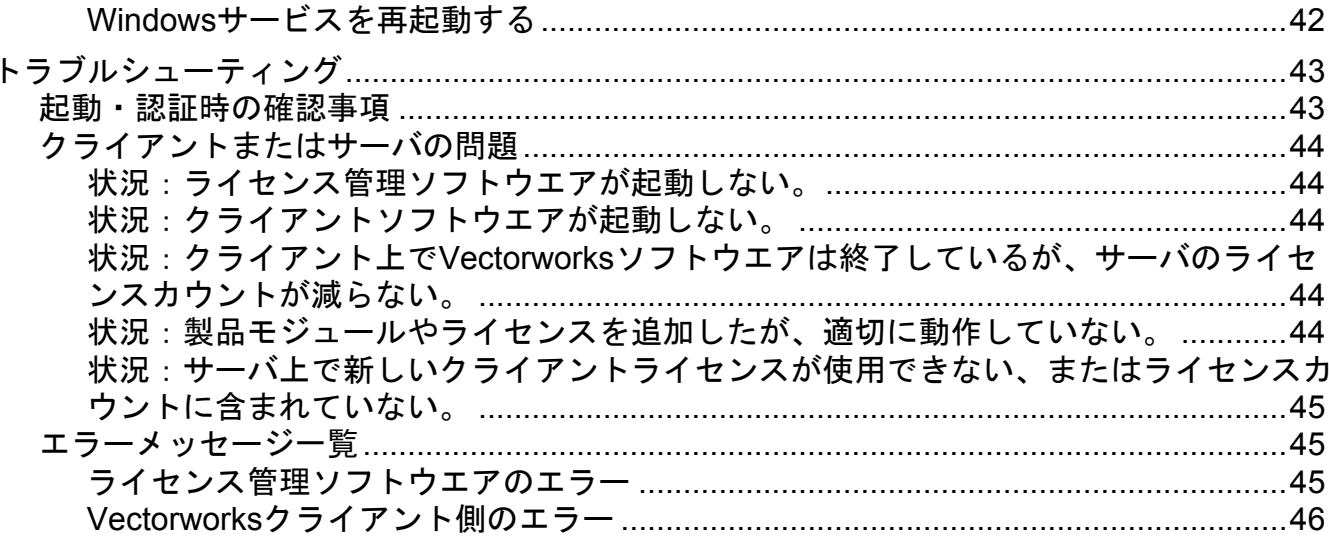

## <span id="page-3-0"></span>**Vectorworks 2016**

Vectorworks 2016 Lactorworks **Vectorworks** 

Vectorworks

**Nectorworks** electorworks

Vectorworks 2009

<span id="page-3-1"></span>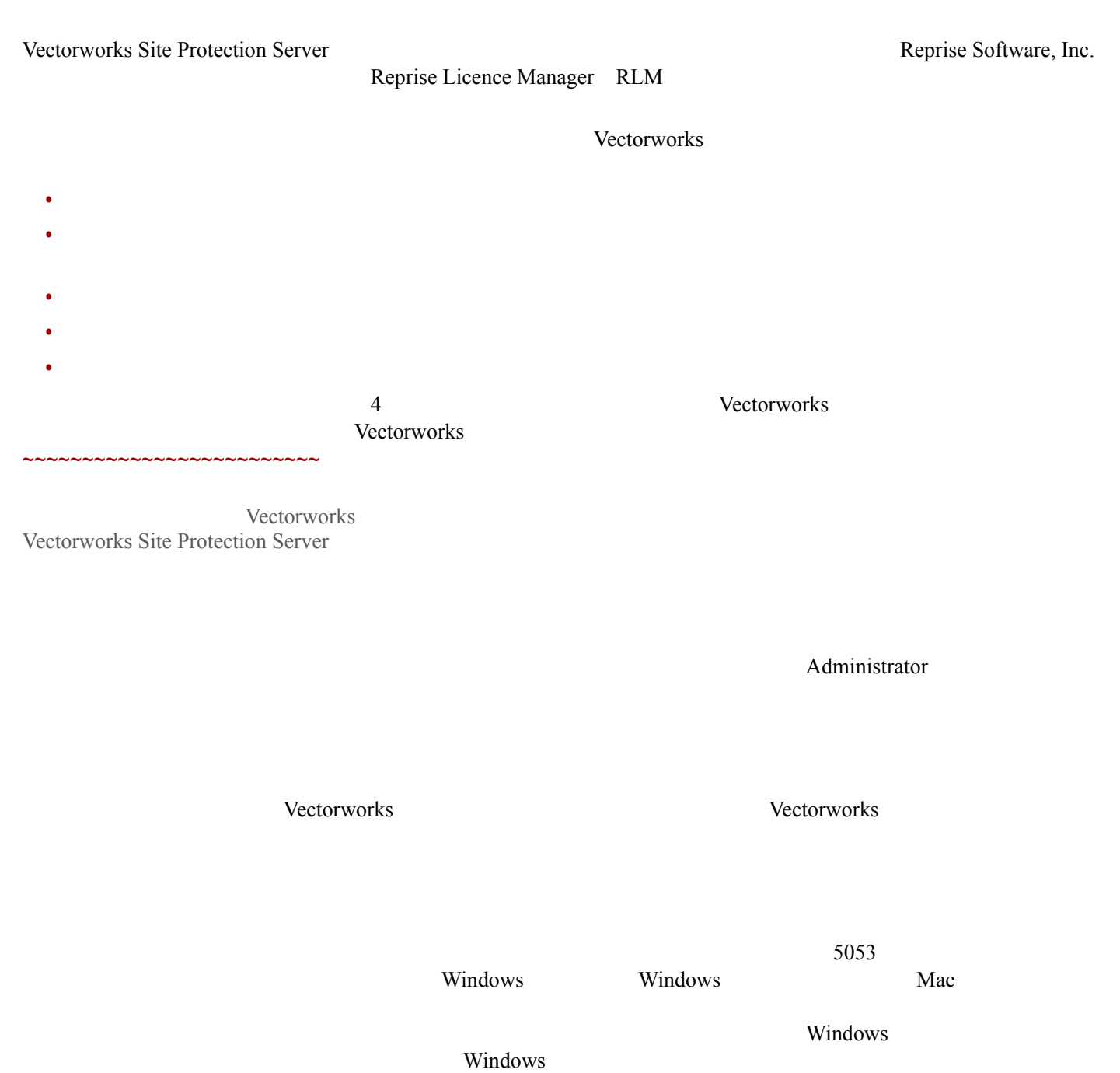

<span id="page-4-1"></span><span id="page-4-0"></span>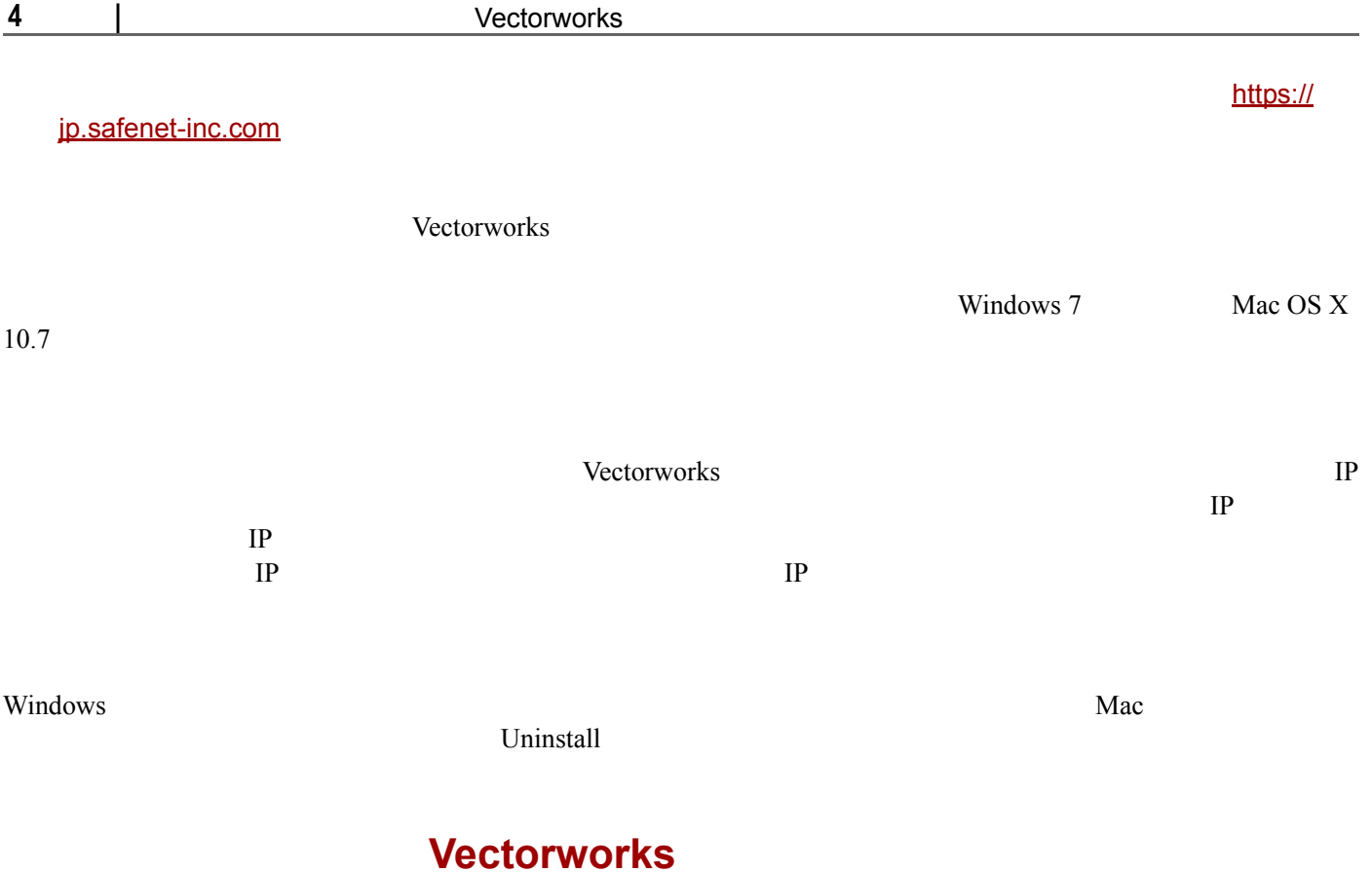

## <span id="page-4-3"></span><span id="page-4-2"></span>**Vectorworks**

1 Vectorworks

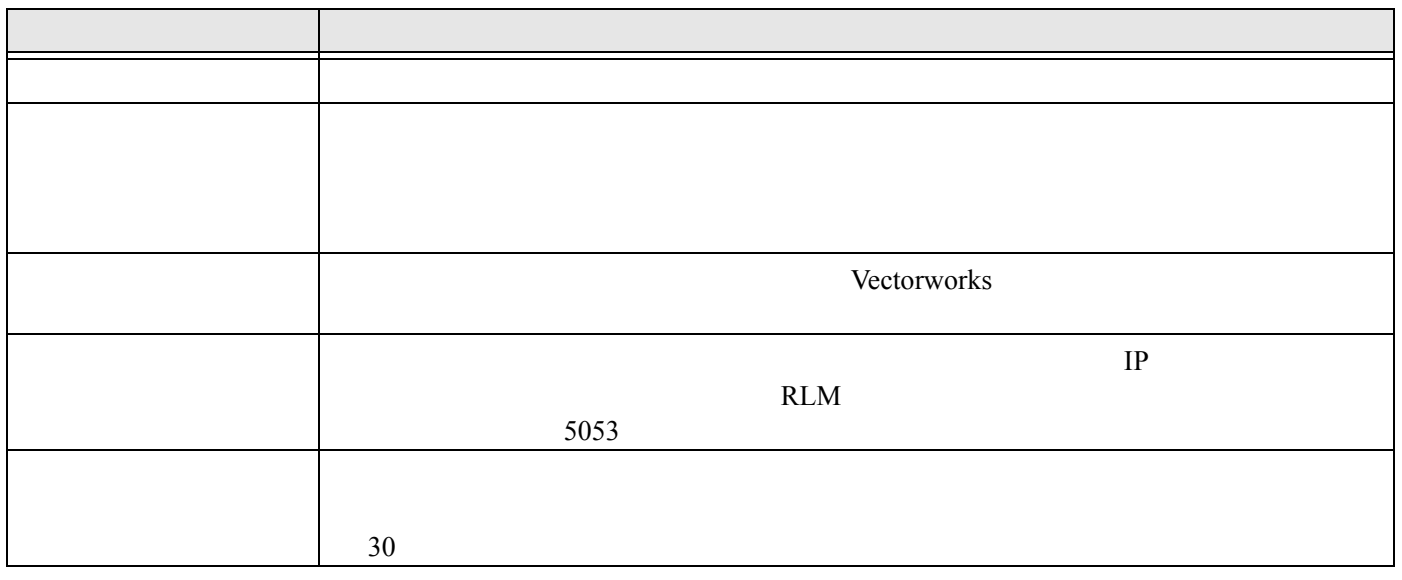

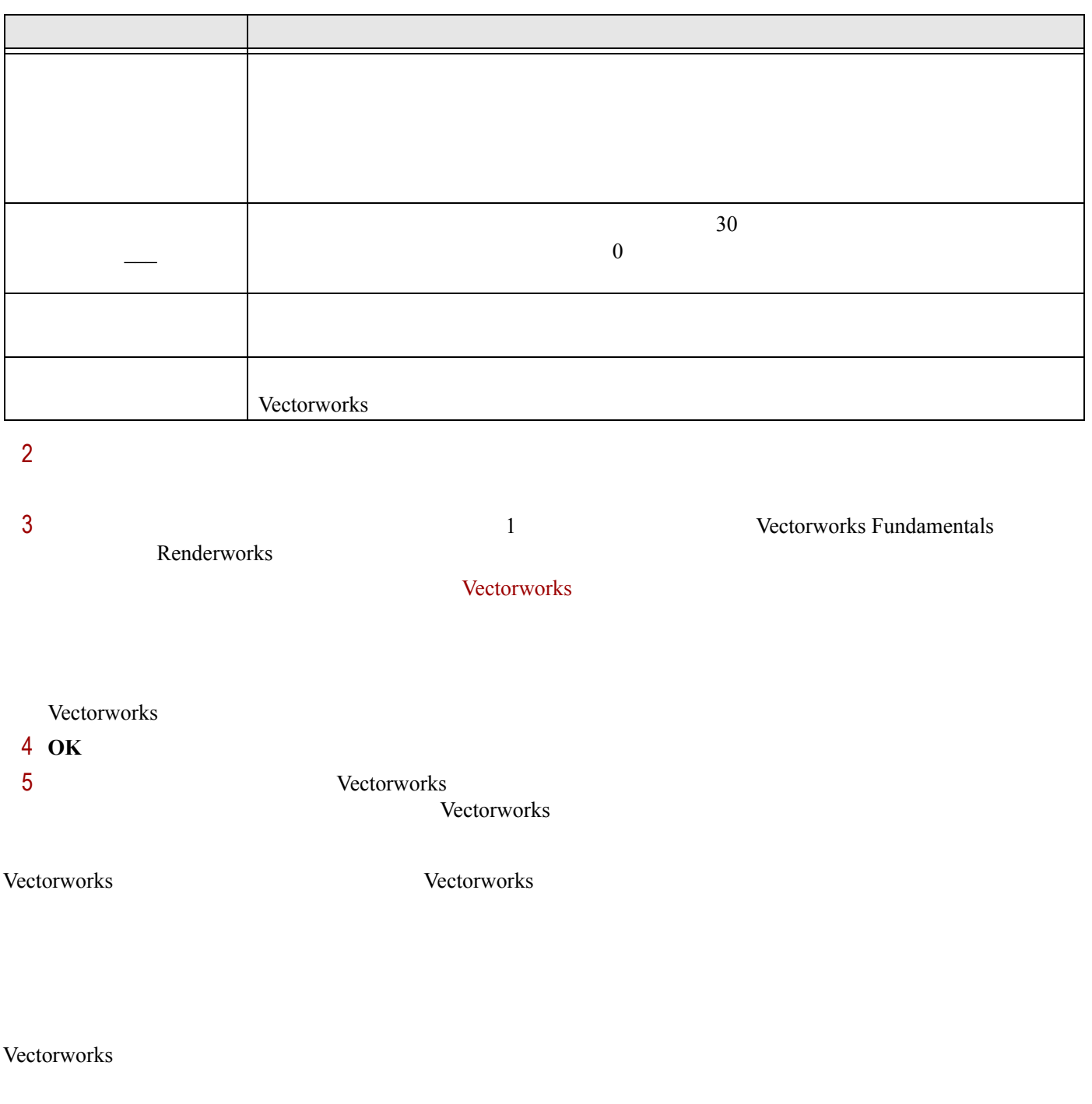

Vectorworks

~~~~~~~~~~~~~~~~~~~~~~

<span id="page-6-2"></span><span id="page-6-1"></span><span id="page-6-0"></span>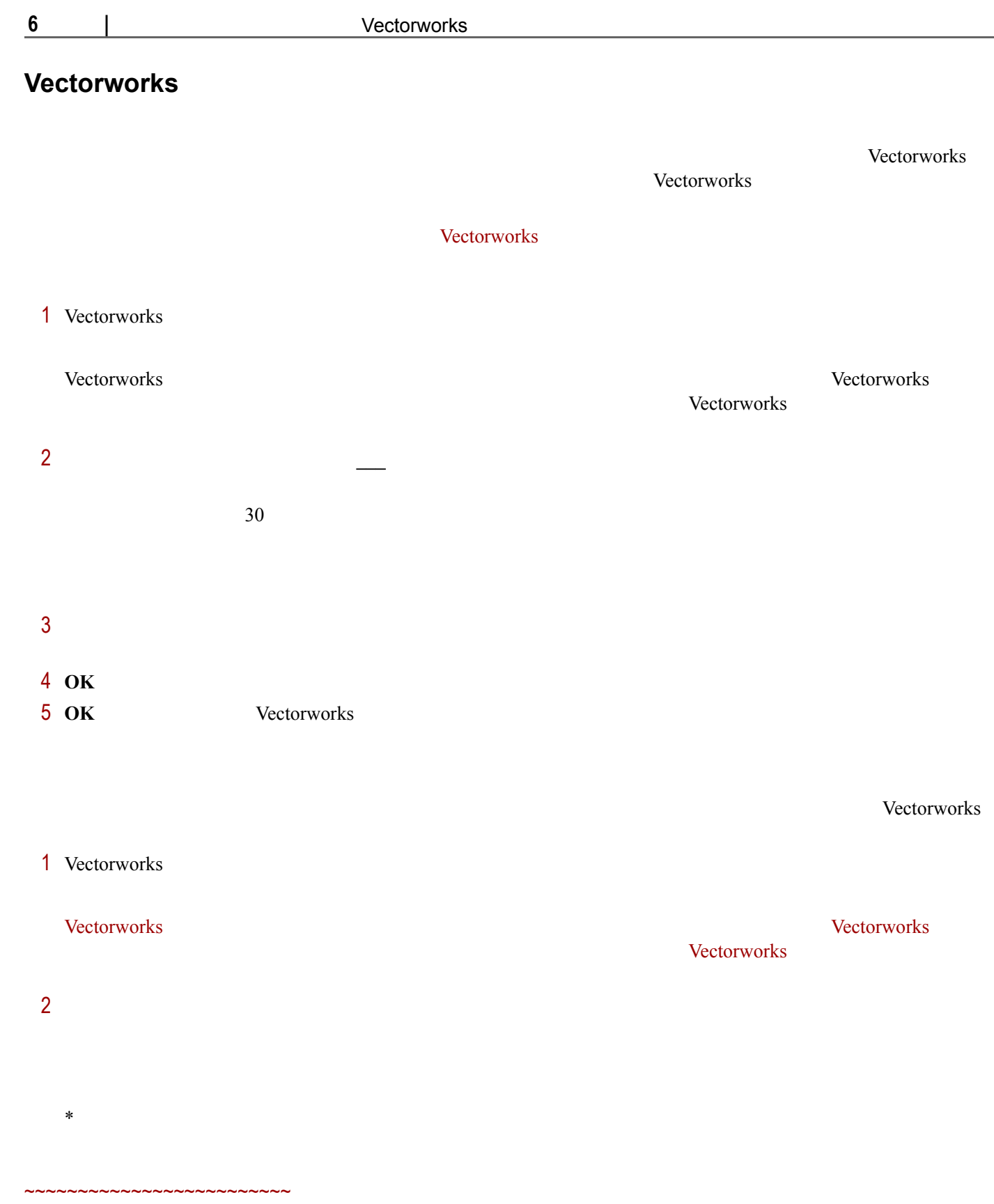

<span id="page-7-2"></span><span id="page-7-1"></span>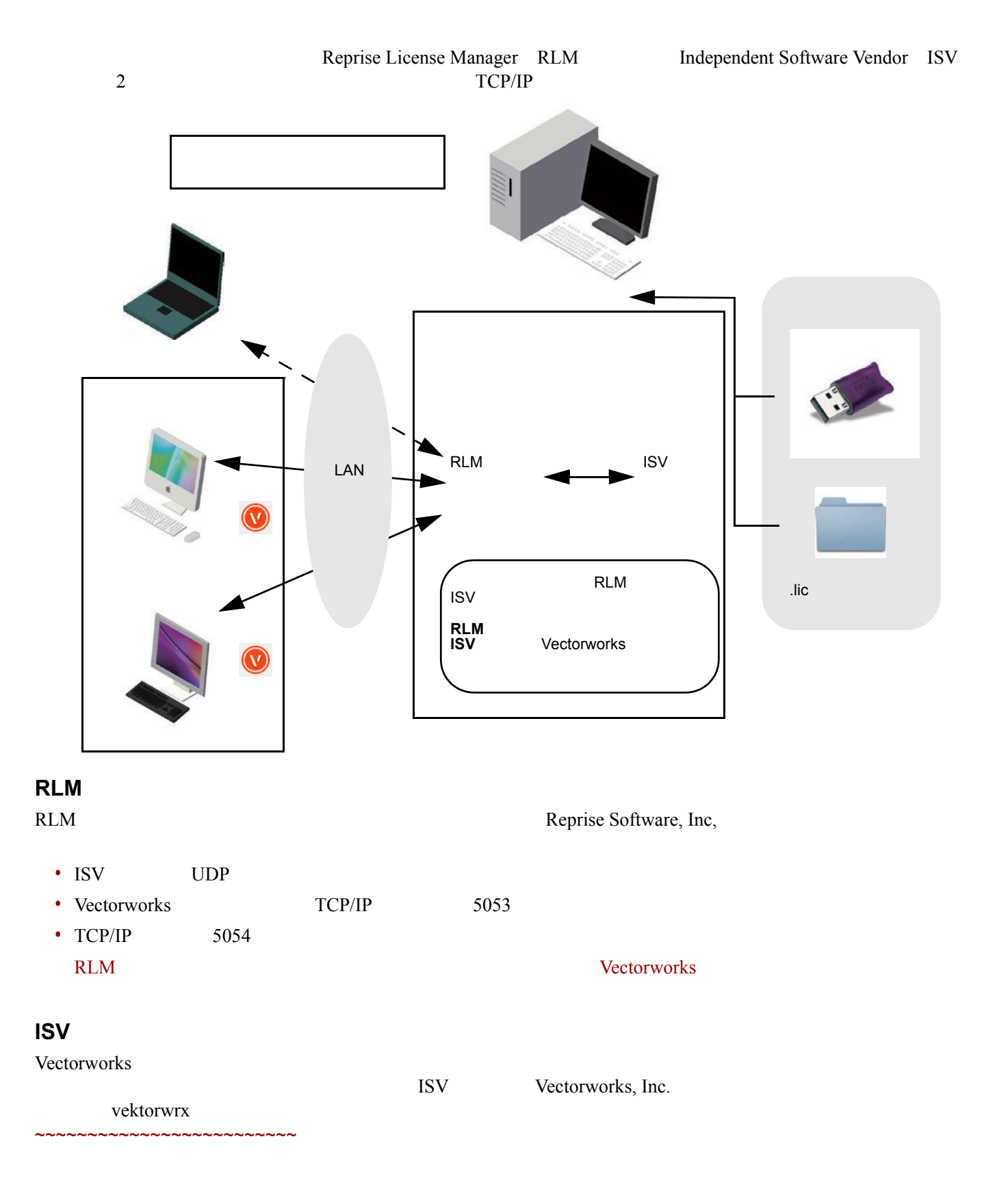

## <span id="page-7-0"></span>**Vectorworks Site Protection Server**

 $\operatorname{ISV}$ 

RLM Windows

#### <span id="page-8-0"></span> $\text{USB}$

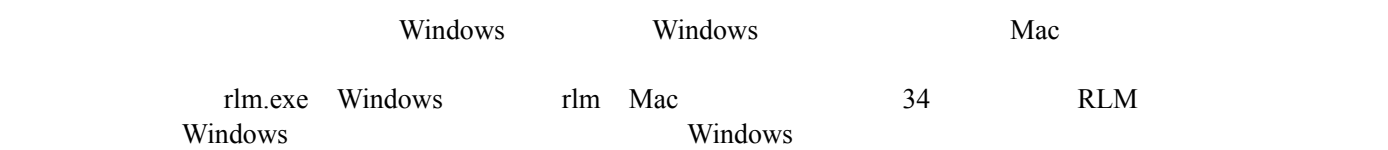

<span id="page-8-1"></span>~~~~~~~~~~~~~~~~~

Reprise 2008 Product 3 to the Second Australian Second Australian Second Australian Second Australian Second Australian Second Australian Second Australian Second Australian Second Australian Second Australian Second Austr

Vectorworks

 $38$ 

#### Reprise License Server Administration

#### $1$ [localhost:5054](http://localhost:5054)

:http://192.168.1.1:5054

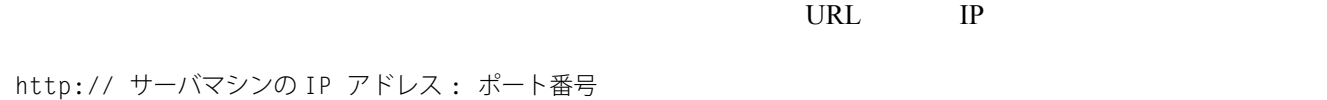

 $2$ 

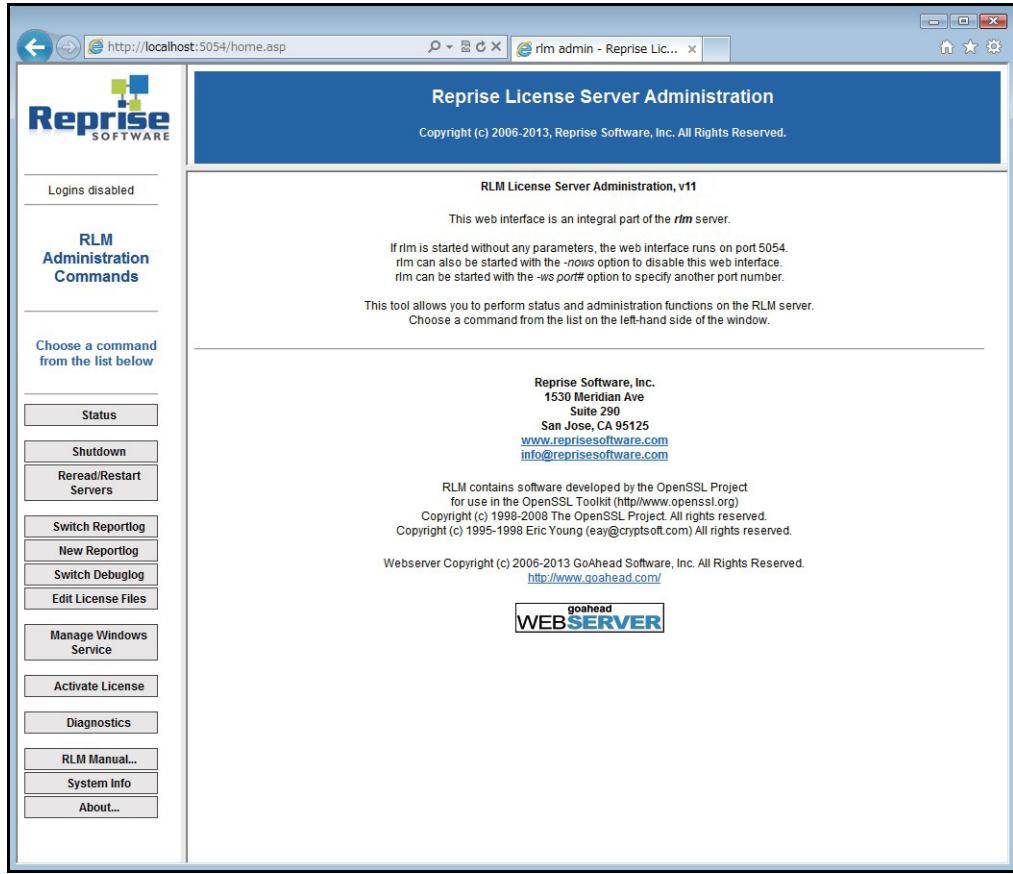

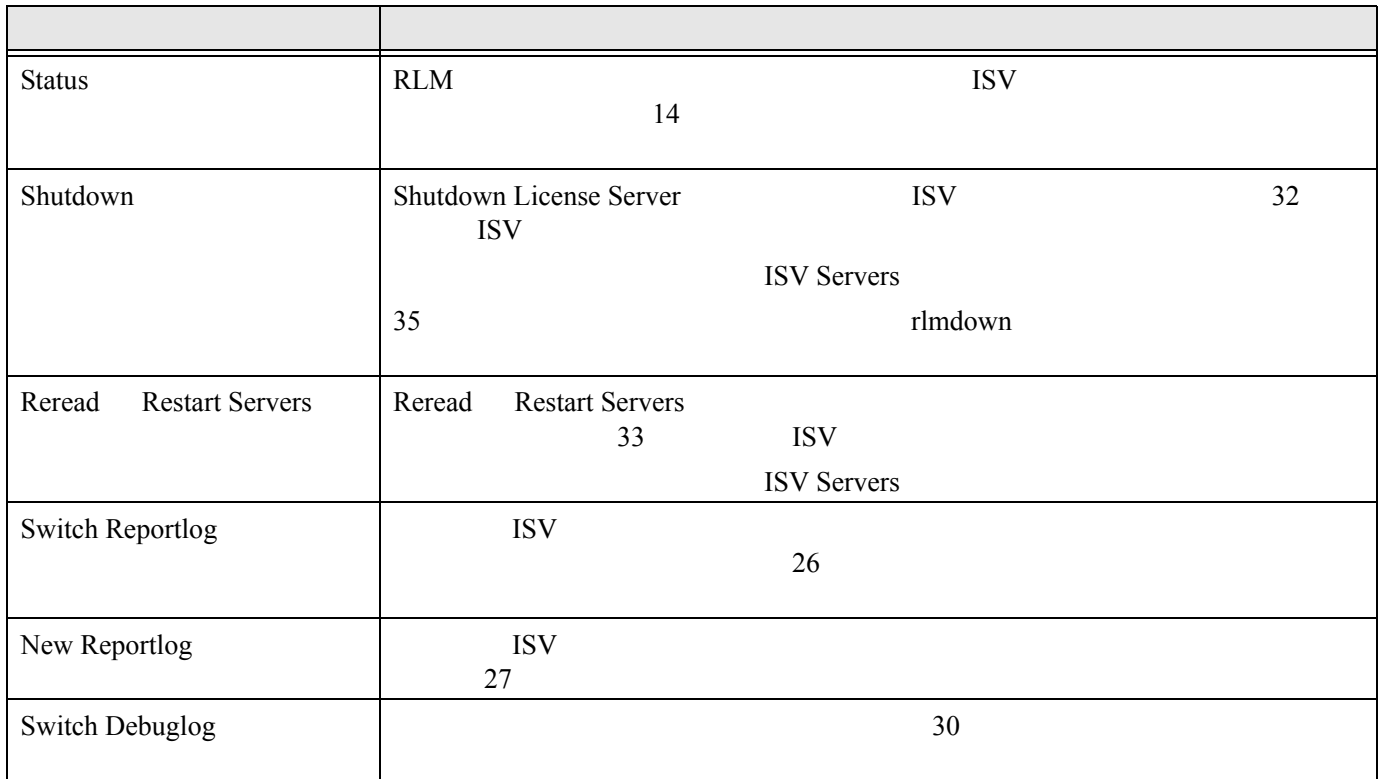

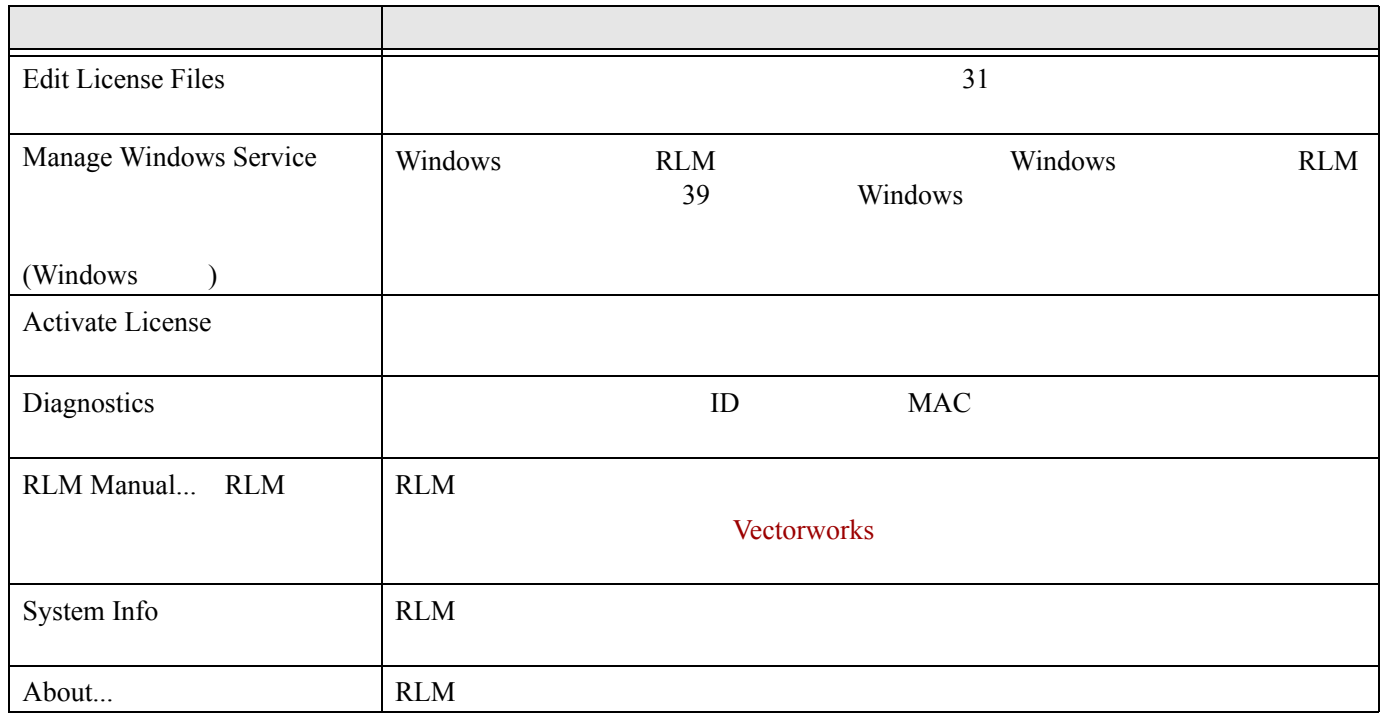

~~~~~~~~~

 $\operatorname{ISV}$ 

<span id="page-10-0"></span>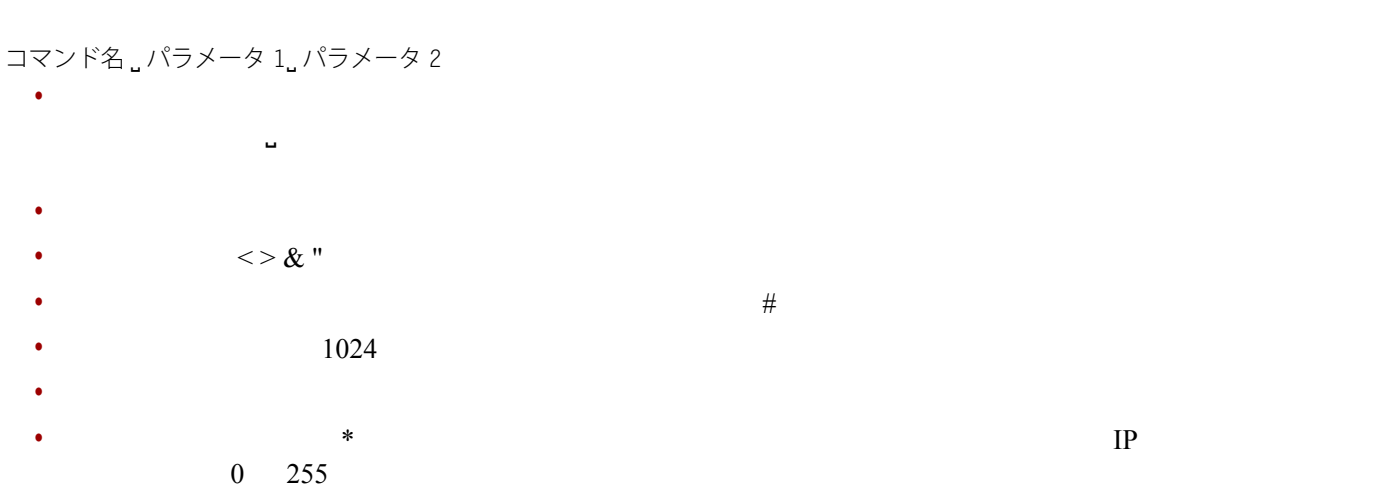

#### • GROUP、HOST\_GROUP、INTERNET\_GROUP コマンドを使用して、類似のユーザ、コンピュータ、または IP アドレ

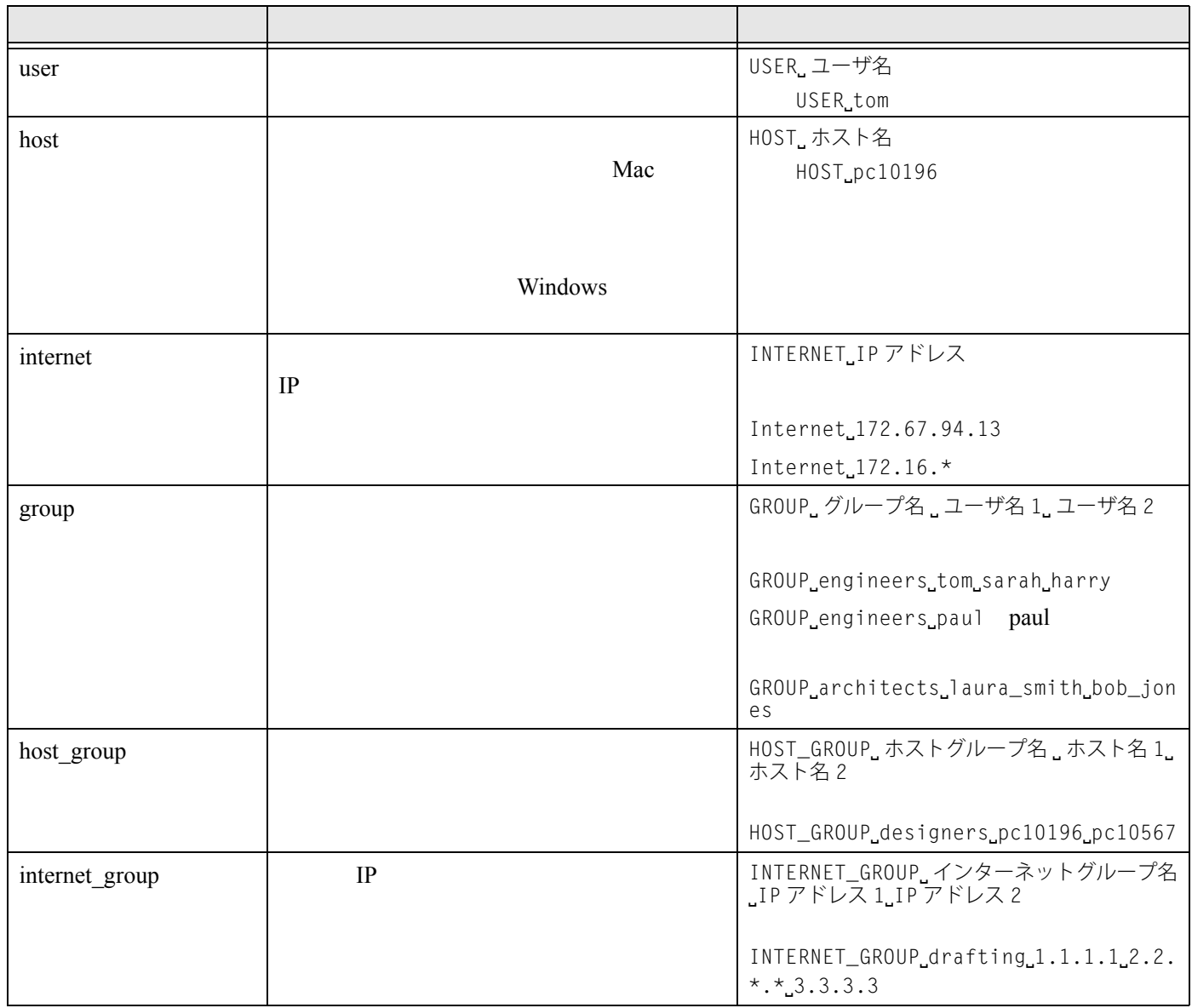

<span id="page-11-0"></span>Vectorworks **Vectorworks** 

~~~~~~~~~~~~~~~~~~~~~~~~~

#### INCLUDEALL\_ROAM

1 **Status** 

## 2 ISV Servers OPTIONS **vektorwrx**

- Edit ISV Options
- $3 \t10$

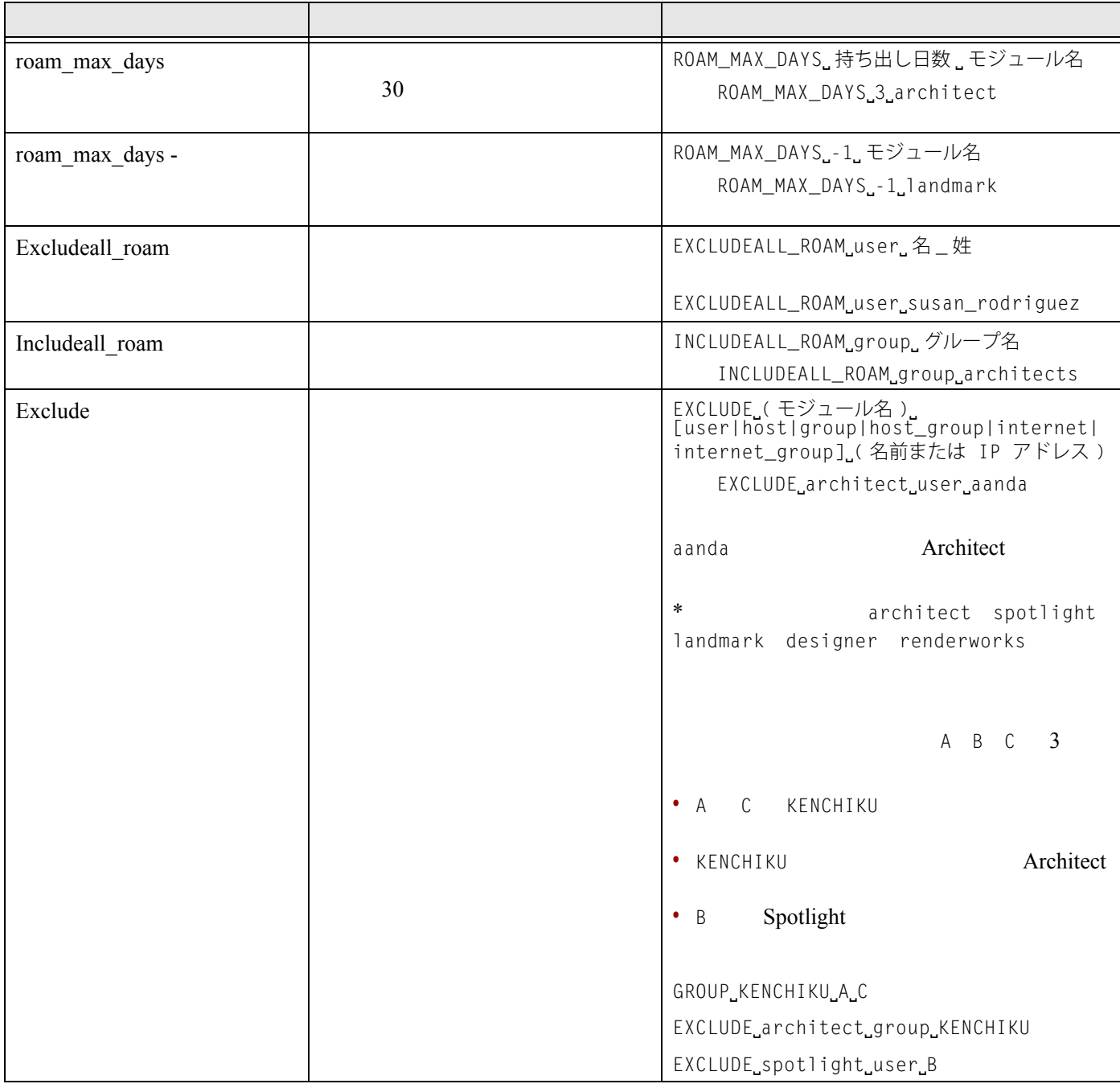

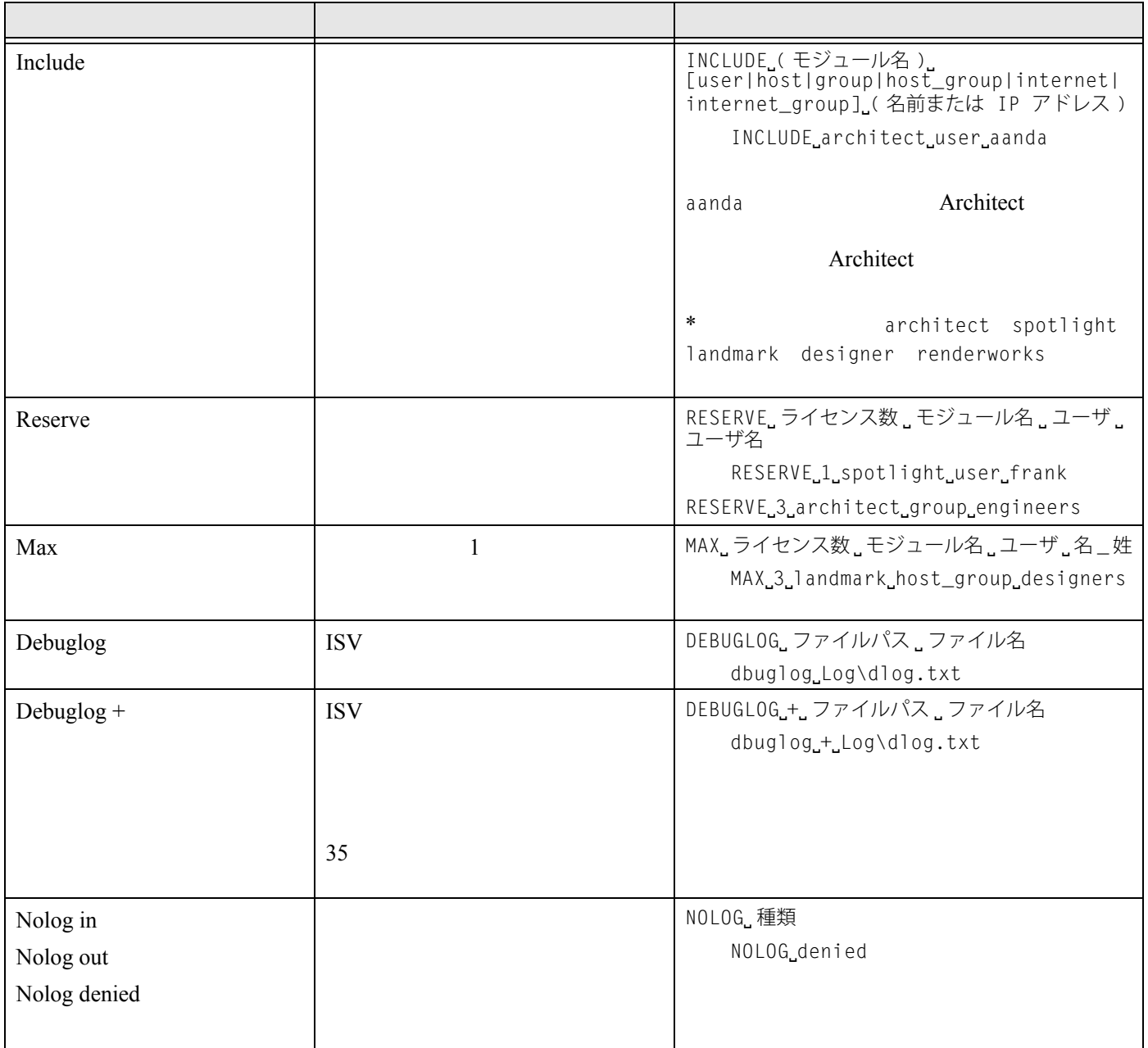

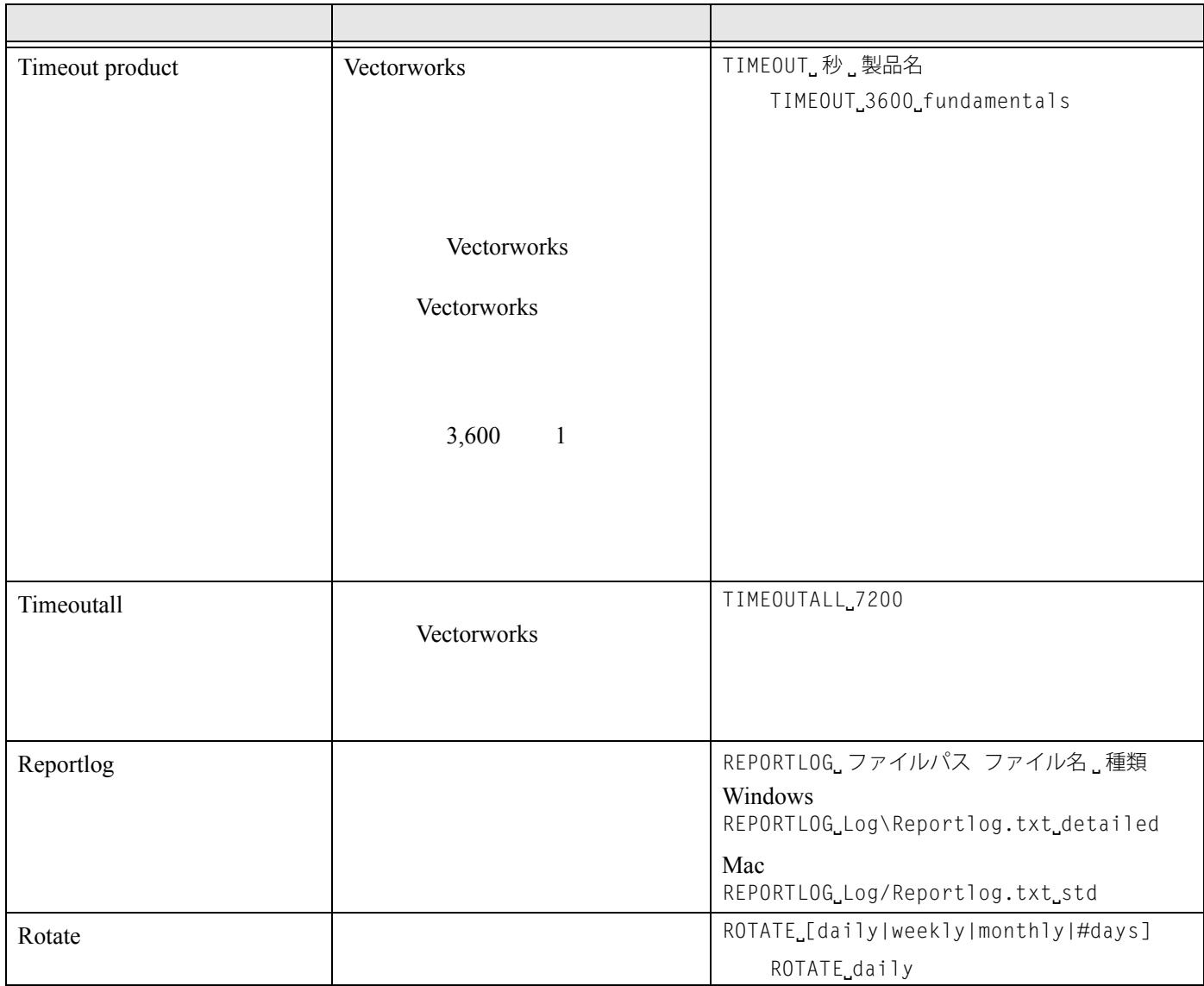

## 4 **Update Options**

~~~~~~~~~~~~~~~~~~~~~~~~

RLM vektorwrx.opt

ISV  $\blacksquare$ 

RLM

<span id="page-14-0"></span>**Status** examples a status and  $\alpha$ 

ISV Update Options

説明:この画面から、ライセンス管理ソフトウエアでライセンス管理を行う ISV サーバの各種機能にアクセス

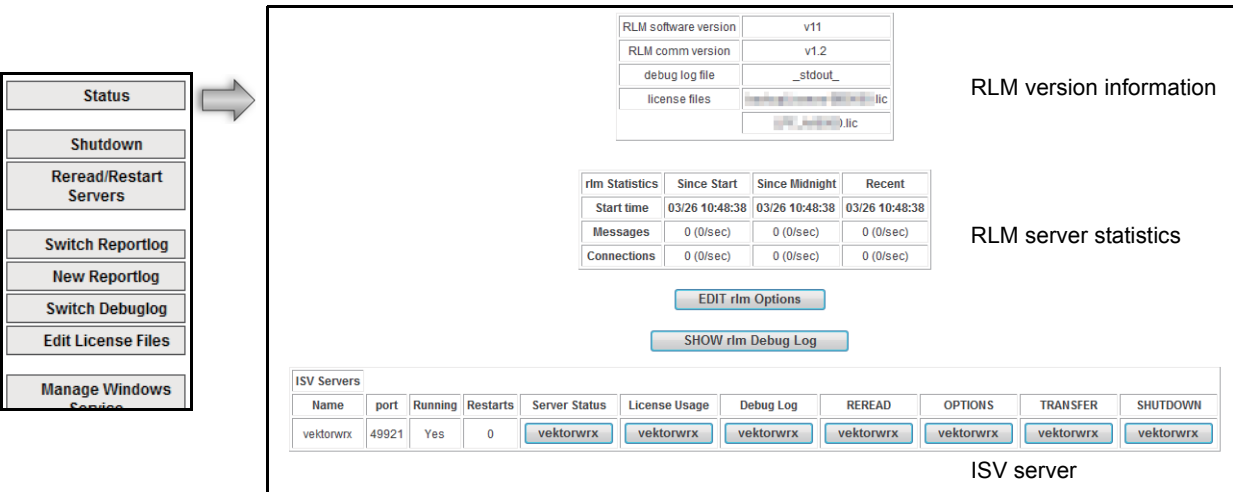

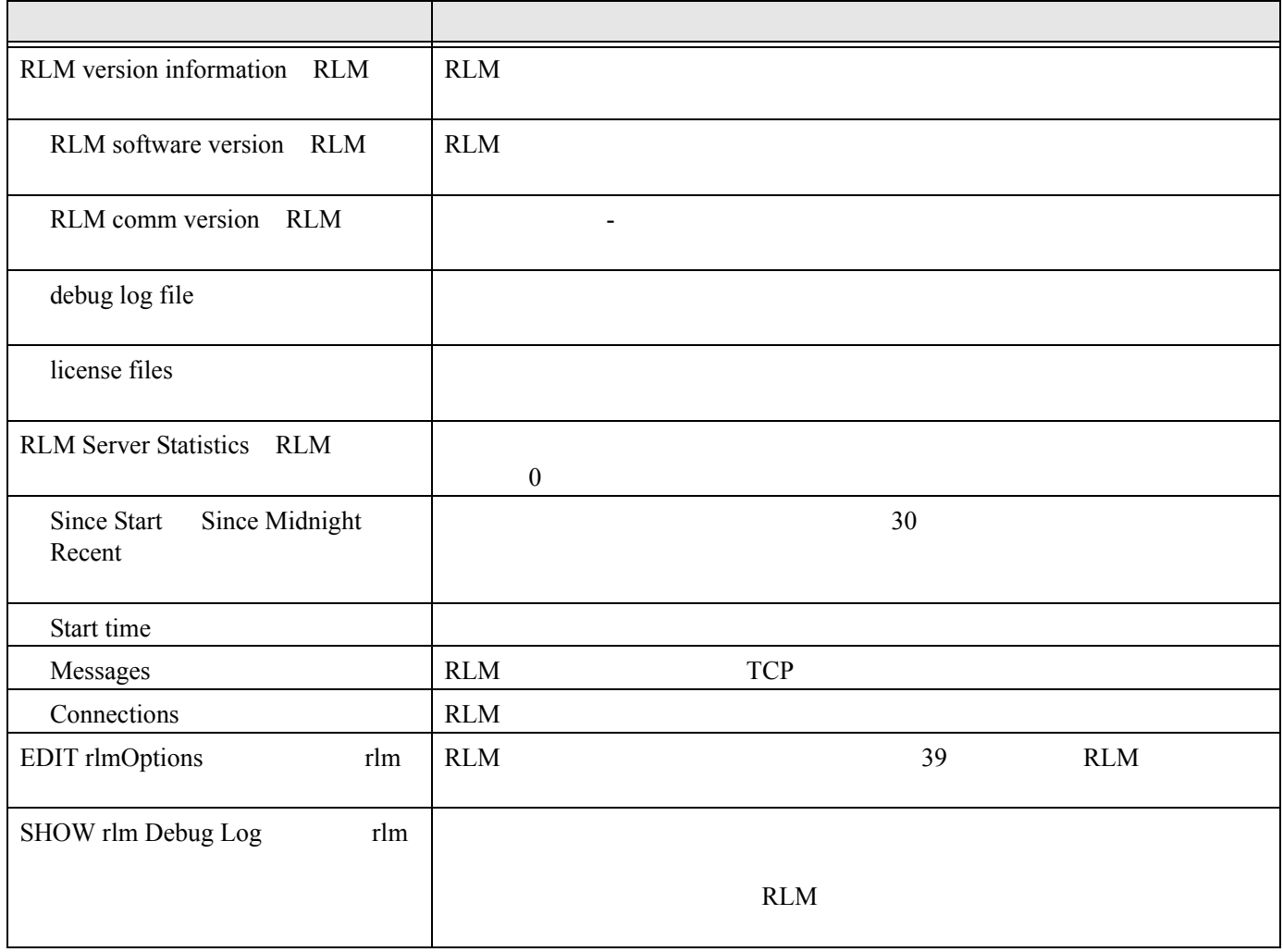

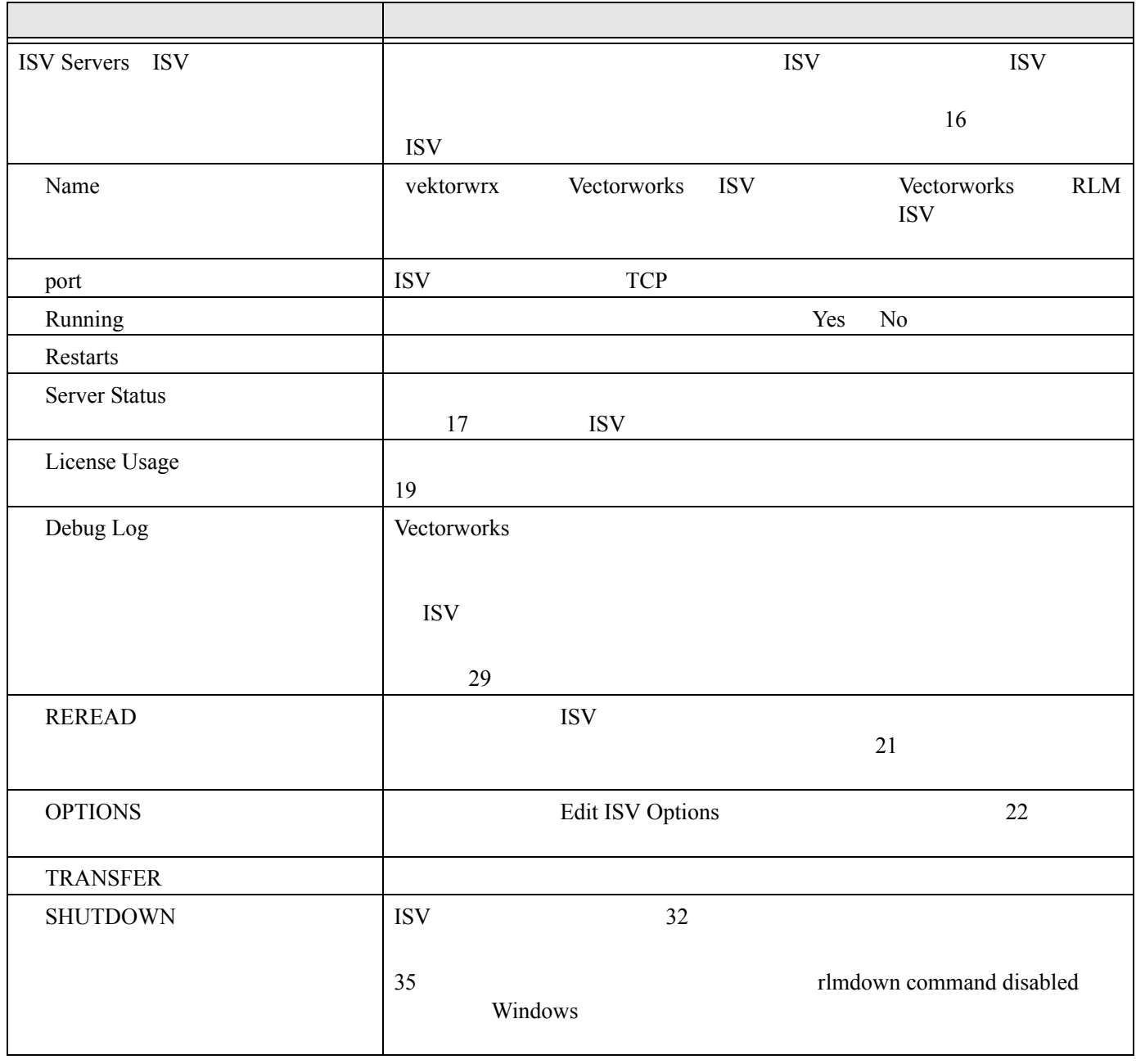

~~~~~~~~~~~~~~~~~~~~~~~~~

ISV

<span id="page-16-0"></span>**ISV** 

~~~~~~~~~~~~~~~~~~~~~~~~~

**ISV** 

<span id="page-17-0"></span>**ISV** 

**Status** Status **Server Status vektorwrx** 

説明:この画面では、ISV サーバのステータスを表示します。ライセンスの利用状況とステータスを確認しま

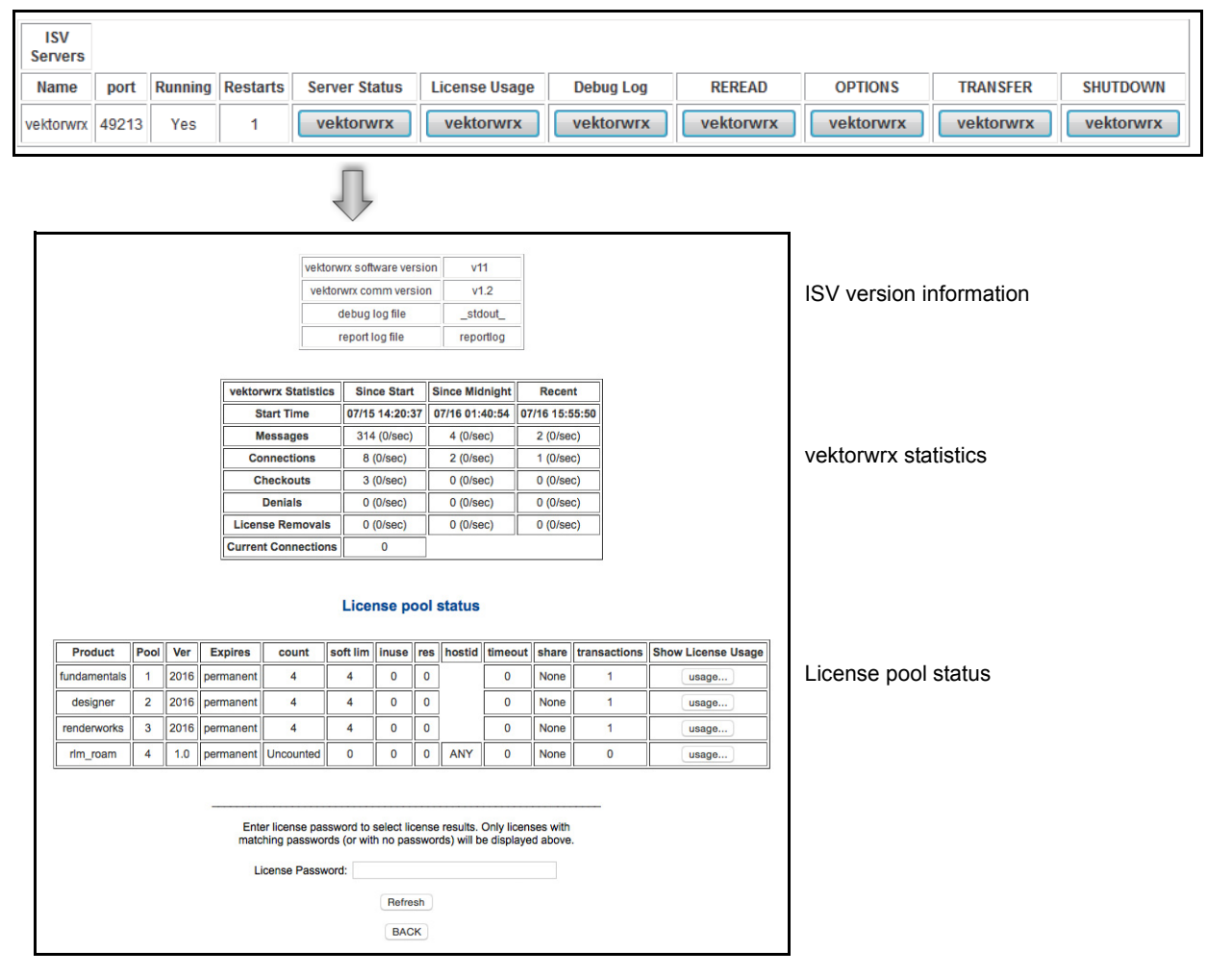

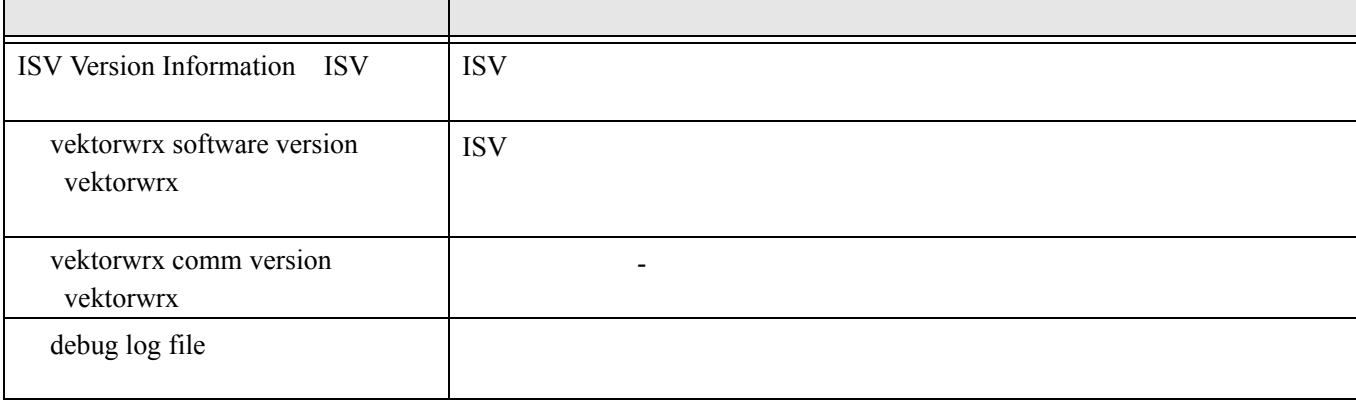

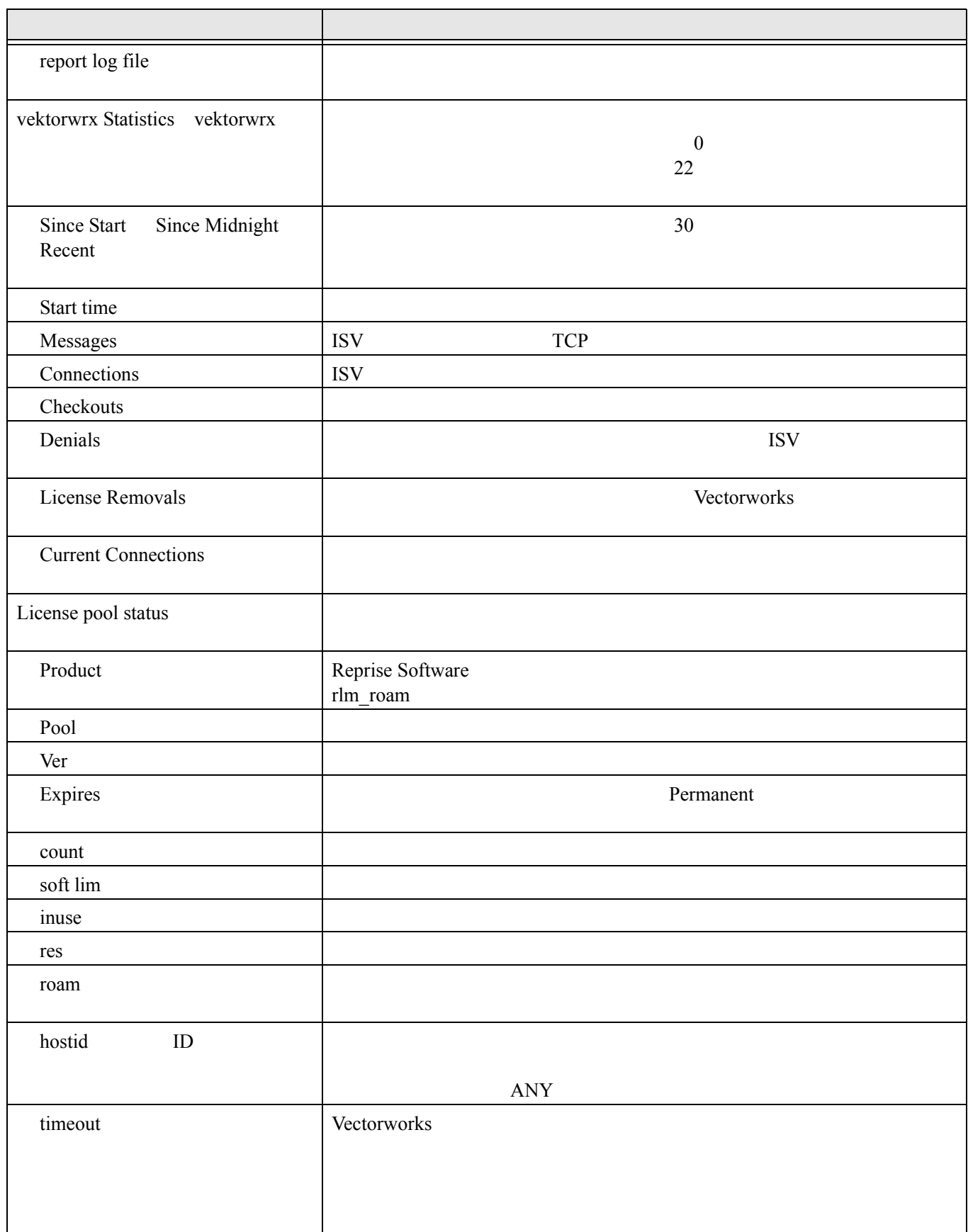

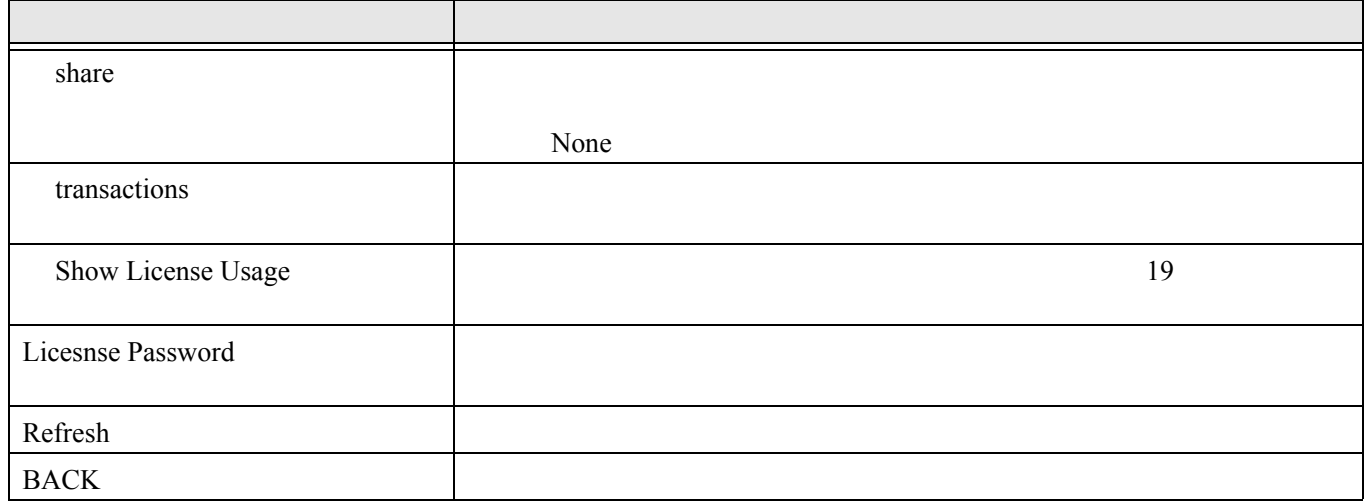

#### ~~~~~~~~~~~~~~~~~~~~~~~~

<span id="page-19-0"></span>**ISV** 

**Status** License Usage

vektorwrx

**ISV**<br>Servers Name port Running Restarts Server Status License Usage **Debug Log** REREAD **OPTIONS** TRANSFER **SHUTDOWN** vektorwrx vektorwrx vektorwrx vektorwrx vektorwrx vektorwrx vektorwrx vektorwrx 49213 Yes  $\overline{1}$ **Get License Usage** If the Product/User/Host fields are all blank, then all licenses in use will be displayed.<br>Data entered in any of these fields will filter the list of licenses returned.<br>Only licenses with matching passwords (or with no pa ISV: vektorwr $x -$ Product: User: Host: License Password: **GET License Usage** BACK

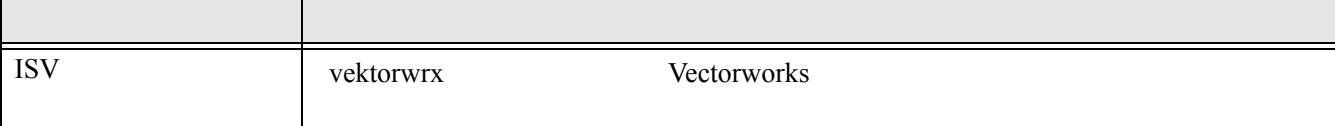

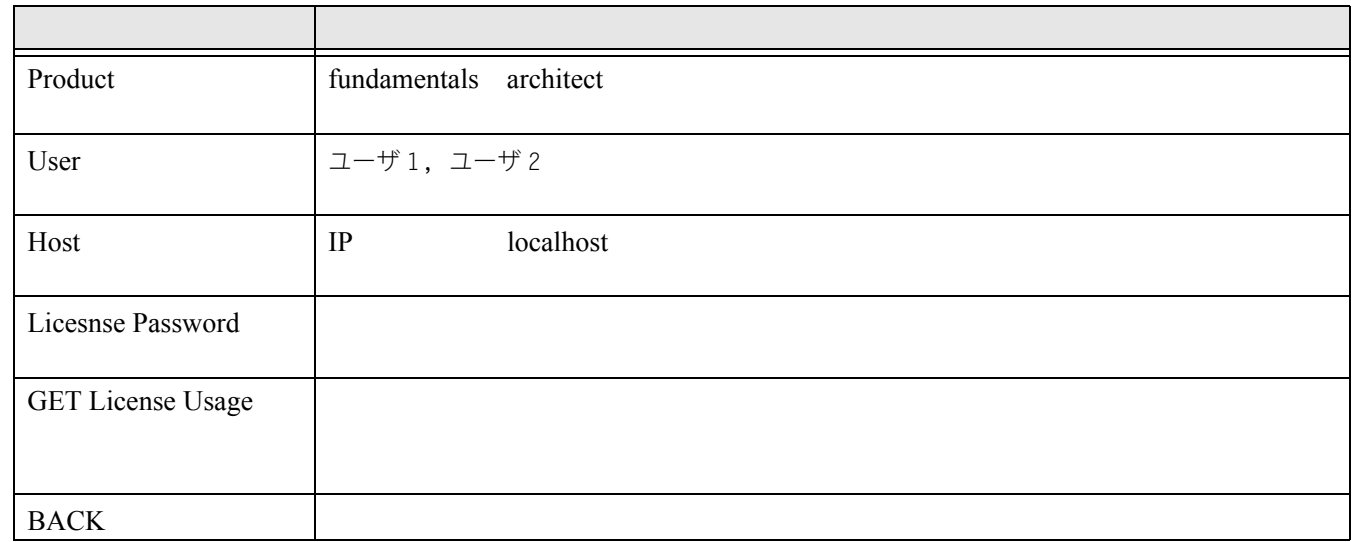

~~~~~~~~~~~~~~~~~~~~~~~~~

**ISV** 

<span id="page-20-0"></span>Status **Status Example 2.2 The Debug Log 2.2 The vektorwrx** 説明:ライセンス管理ソフトウエアのコマンドラインウインドウの情報の中から、ISV サーバに関する最新の 20 Vectorworks  $29$ **Refresh BACK BACK** 

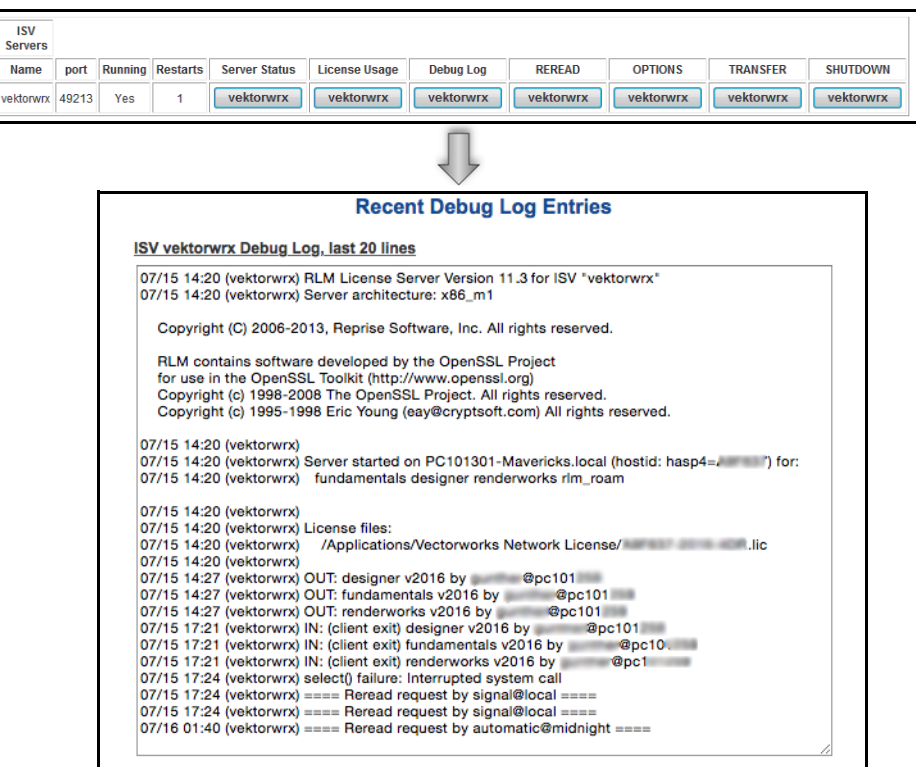

License Files OUT: fundamentals v2016 by XXXXX

IN: (client exit) fundamentals v2016 by XXXXX

~~~~~~~~~~~~~~~~~~~~~~~~~

 $\operatorname{ISV}$ 

<span id="page-21-0"></span>**Status** extending the Status extending the Status and *REREAD* vektorwrx

 $33$  ISV  $1$ 

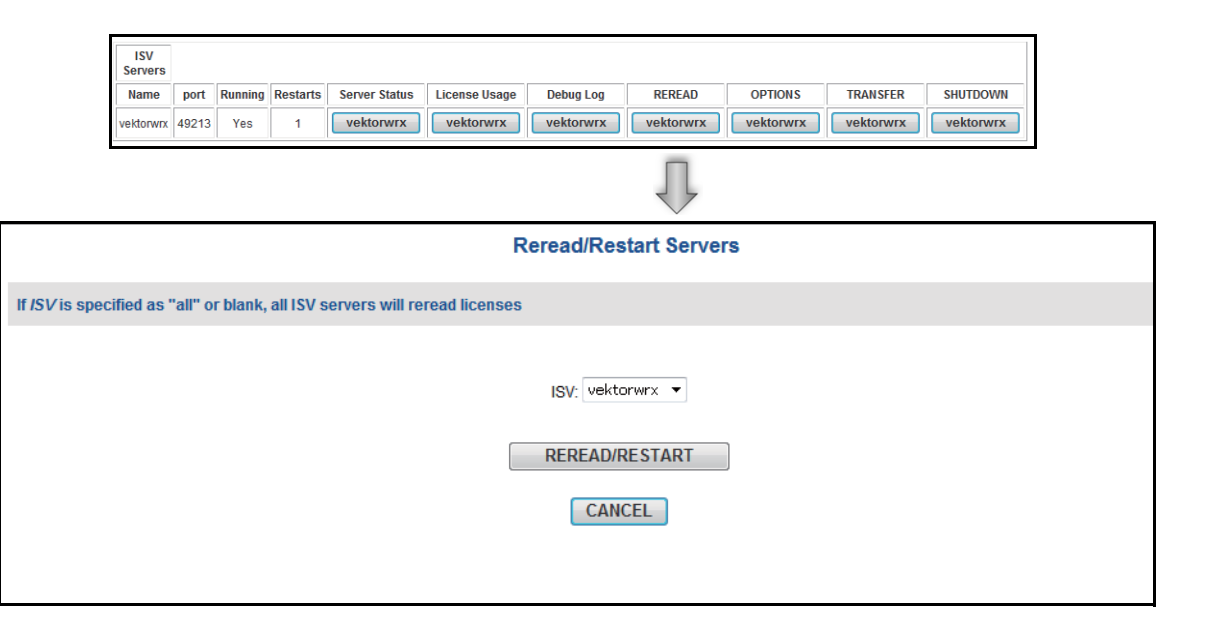

~~~~~~~~~~~~~~~~~~~~~~~~

**ISV** 

<span id="page-22-0"></span>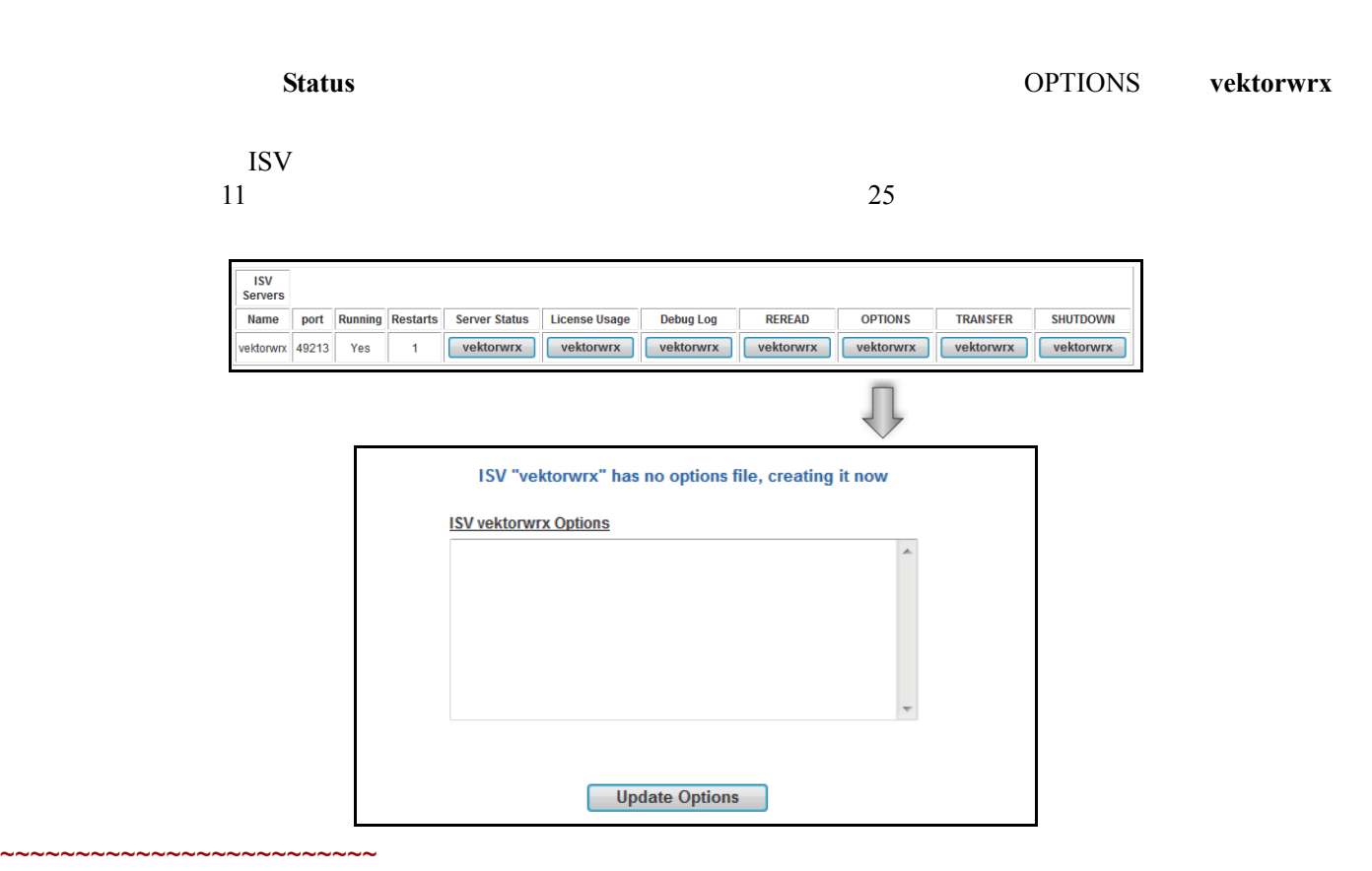

<span id="page-22-1"></span>**ISV** 

<span id="page-23-1"></span><span id="page-23-0"></span>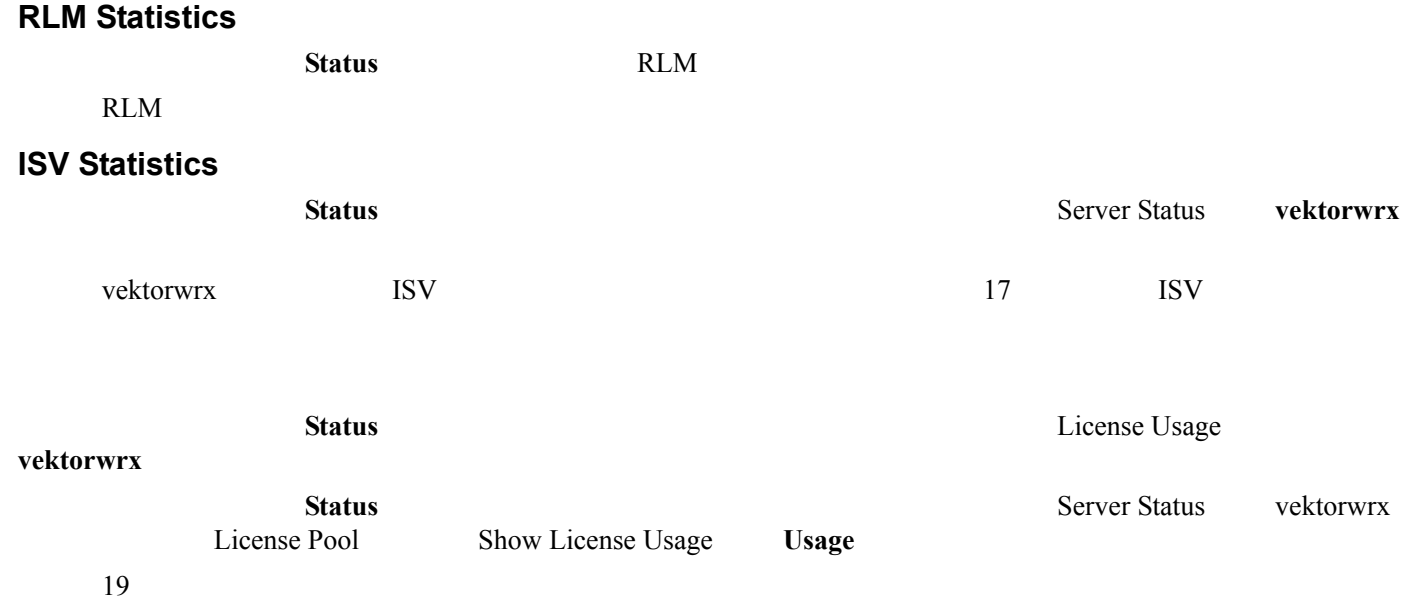

<span id="page-23-2"></span>

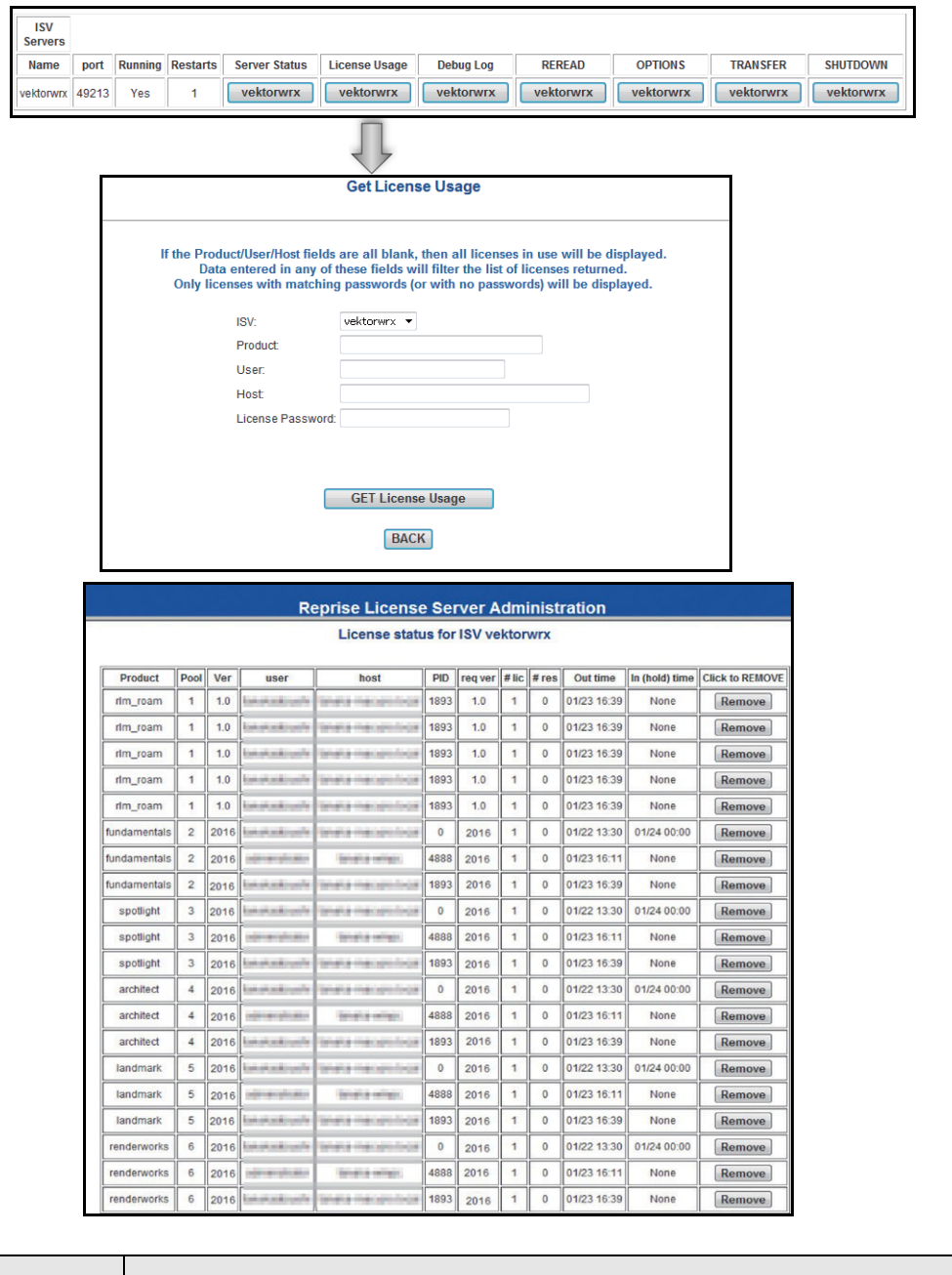

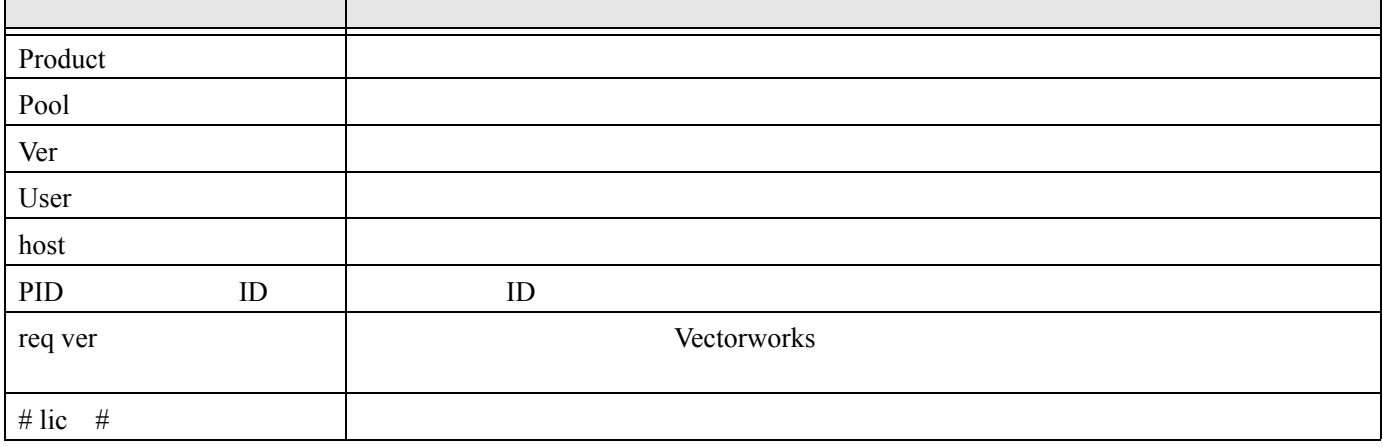

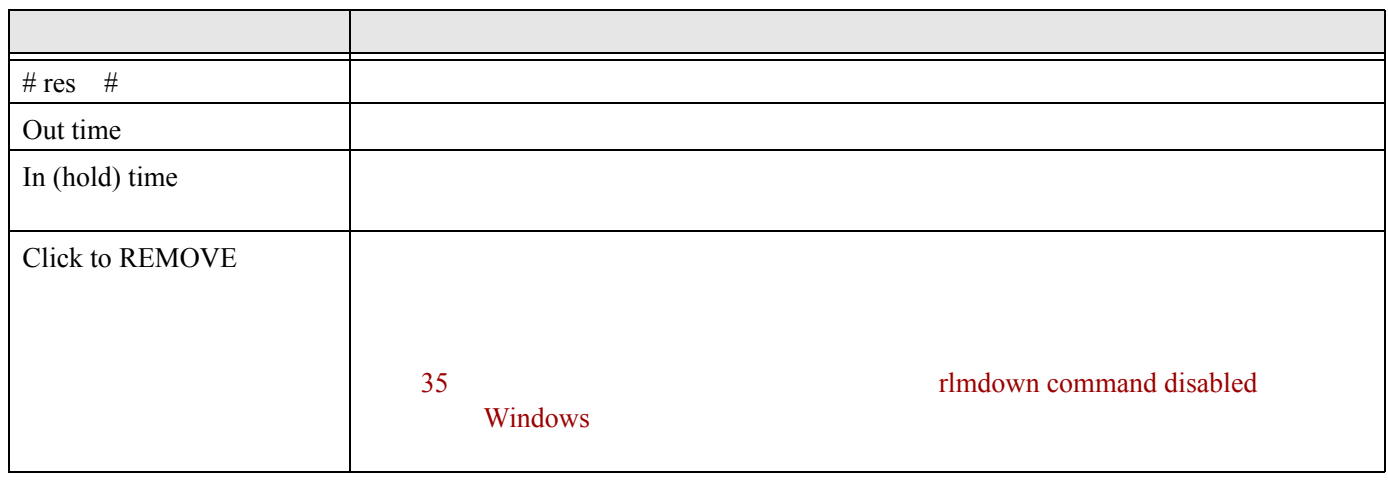

<span id="page-25-0"></span> $RLM$  $\text{ISV}$ 

OUT IN IN

 $\sim$  $\sim$   $\sim$   $\sim$   $\sim$   $\sim$ 

~~~~~~~~~~~~

<span id="page-25-1"></span>detailed standard std small standard standard can be standard research to the standard can be standard to the standard standard standard standard standard standard standard standard standard standard standard standard standard standard standard stand small detailed OS Log File Converter std detailed

<span id="page-25-2"></span> $1$ 

レポートログのファイルパスを指定していない場合は、RLM のインストールフォルダ内に作成されます。

2 Status Status **COPTIONS** vektorwrx

Edit ISV Options

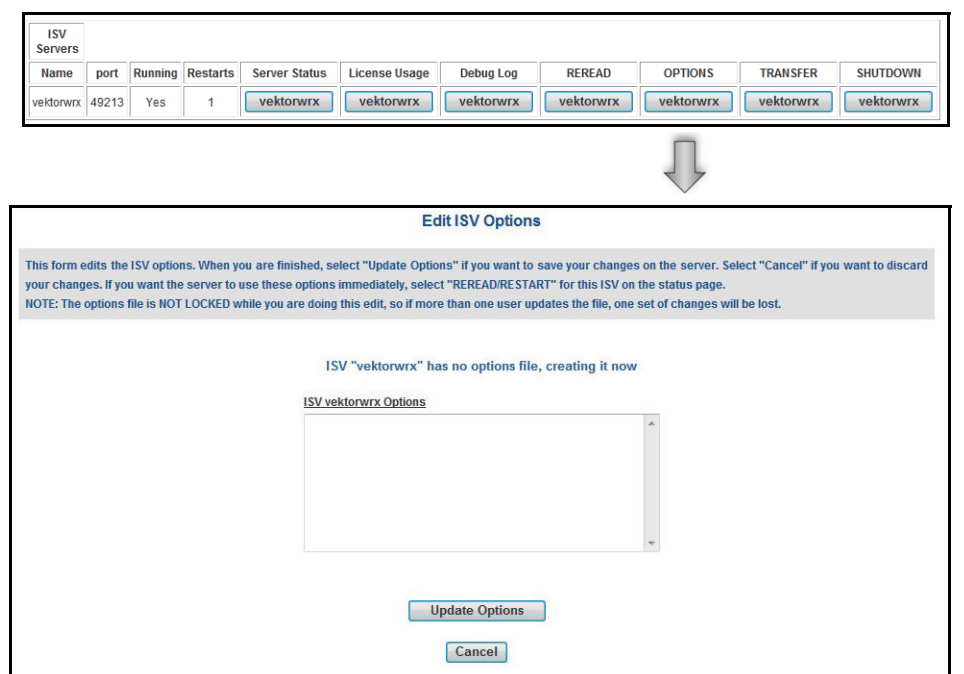

## 3 ISV vectorwrx Options

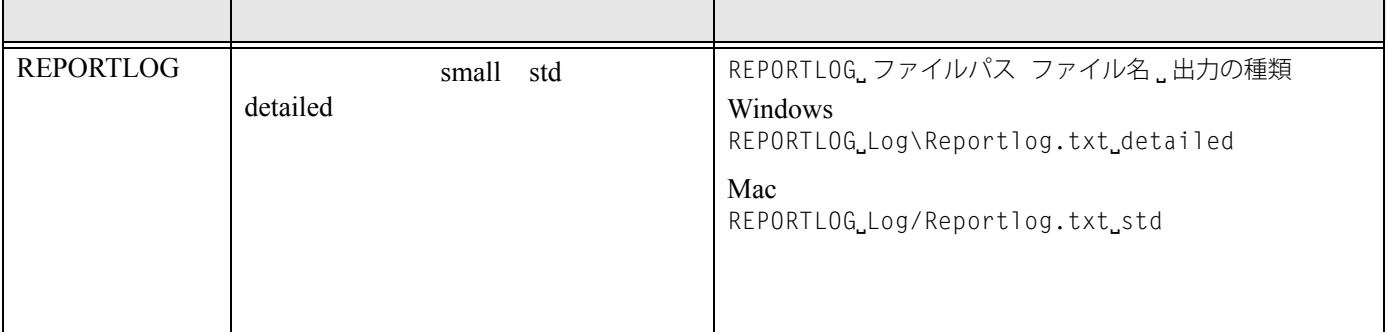

## 4 **Update Options**

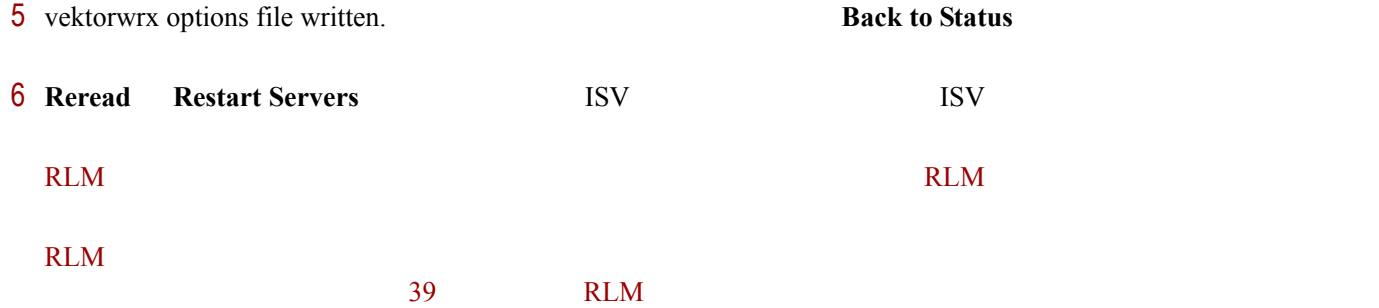

<span id="page-26-0"></span>1 **Switch Reportlog** 

Switch Reportlog For License Server

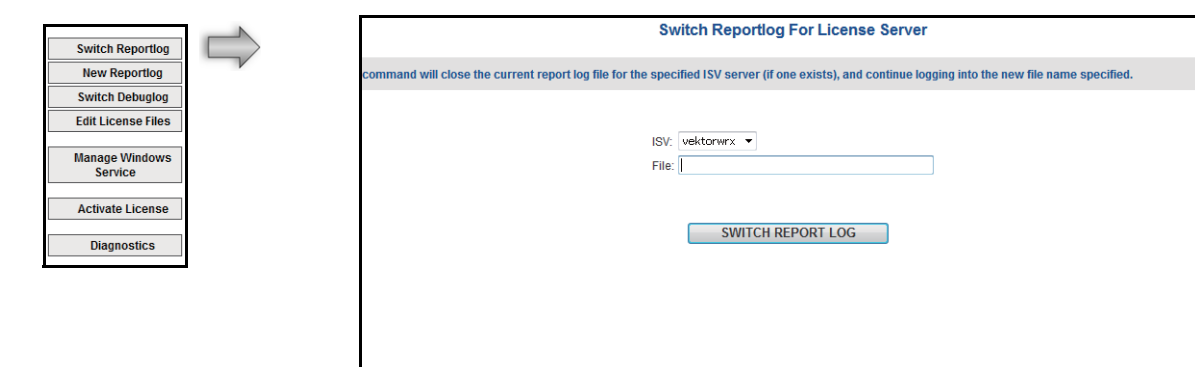

- 2 **ISV** vektorwrx
- **3** File
- <span id="page-27-0"></span>**4 SWITCH REPORT LOG**

#### ROTATE コマップ コマックアップ コマックアップ しゅうしゅう しゅうしゅう しゅうしゅうしゅう しゅうしゅうしゅうしょう

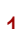

#### $\overline{11}$  and  $\overline{11}$  we have a set of  $\overline{1}$  and  $\overline{1}$  and  $\overline{1}$  and  $\overline{1}$  and  $\overline{1}$  and  $\overline{1}$  and  $\overline{1}$  and  $\overline{1}$  and  $\overline{1}$  and  $\overline{1}$  and  $\overline{1}$  and  $\overline{1}$  and  $\overline{1}$  and  $\overline{1}$  an

## 1 **New Reportlog**

New Reportlog For License Server

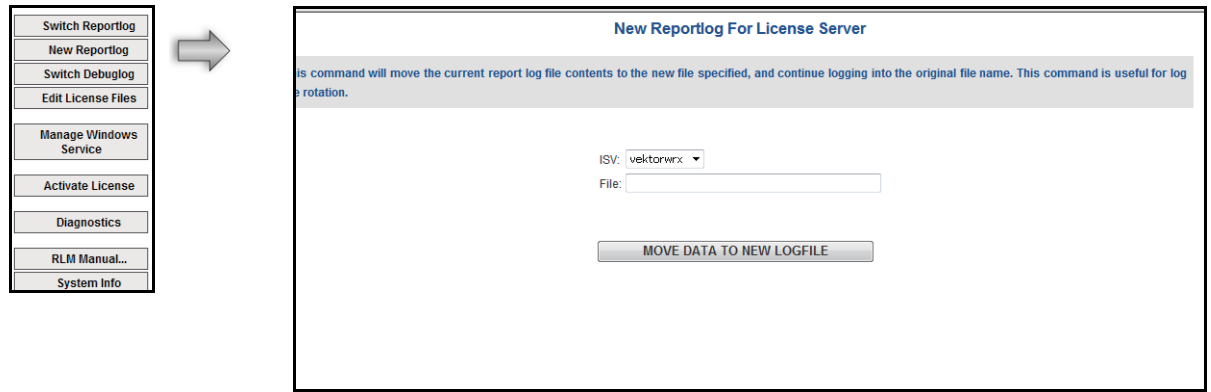

- 2 **ISV** vektorwrx
- **3** File
- **4 MOVE DATA TO NEW LOGFILE**

Excel® Log File Converter **Log File Converter** Log File Converter

 $1$ 

- 2 Log File Converter.app Mac LogFileConverter.exe Windows Log File Converter 3 **Select log file** RLM log file
- 4 **Save excel file** Excel file
- **5 Convert** Excel Excel

- 
- 

6 **Quit** Quit Log File Converter

Excel 2008 Protection Excel 2008 Protection 2008 Protection 2008 Protection 2008 Protection 2008 Protection 20

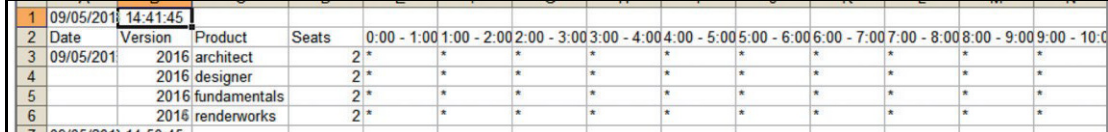

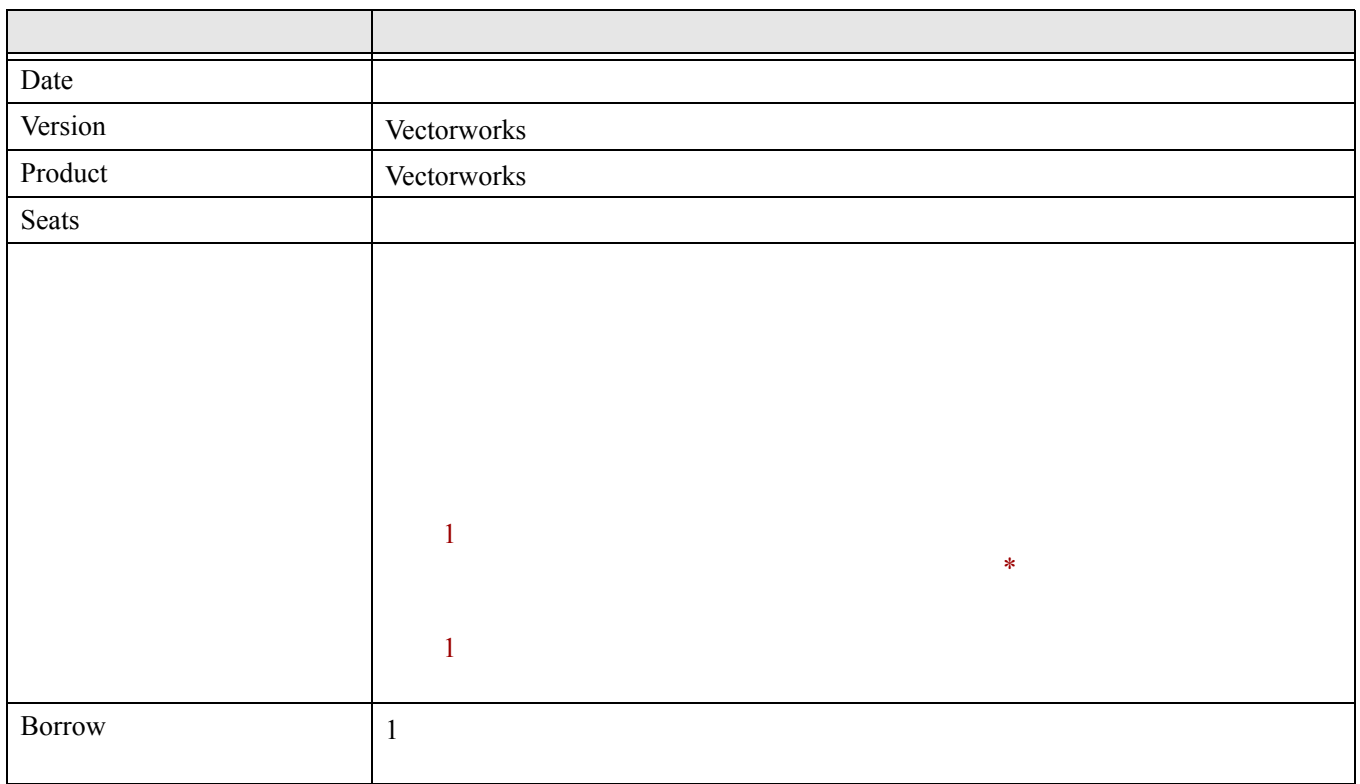

#### Visual C++ 2012 Redistributable Package

 $\mathop{\mathrm{dll}}$ Redistributable Package [microsoft.com/ja-jp/](http://www.microsoft.com/ja-jp/download/details.aspx?id=30679)

[download/details.aspx?id=30679](http://www.microsoft.com/ja-jp/download/details.aspx?id=30679) ~~~~~~~~~~~~~~~~~~~~~~~~

<span id="page-29-1"></span><span id="page-29-0"></span>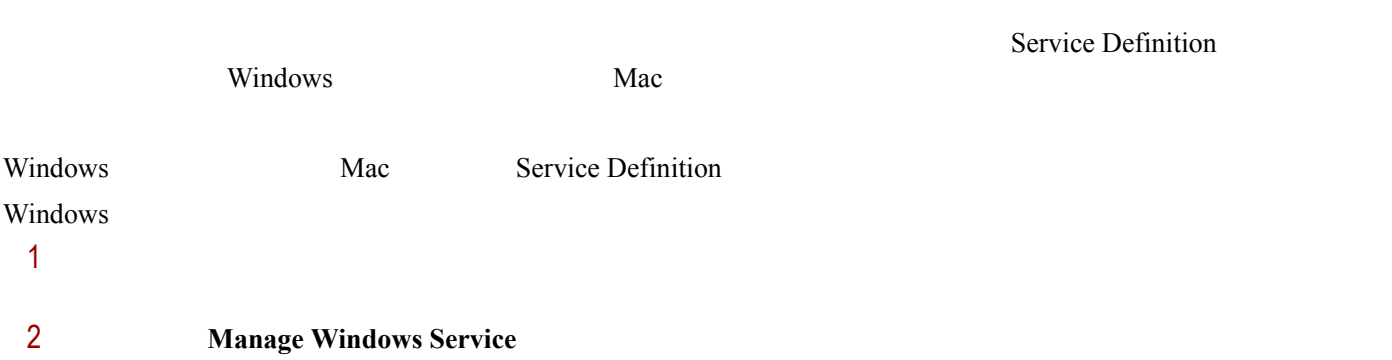

Service Definition

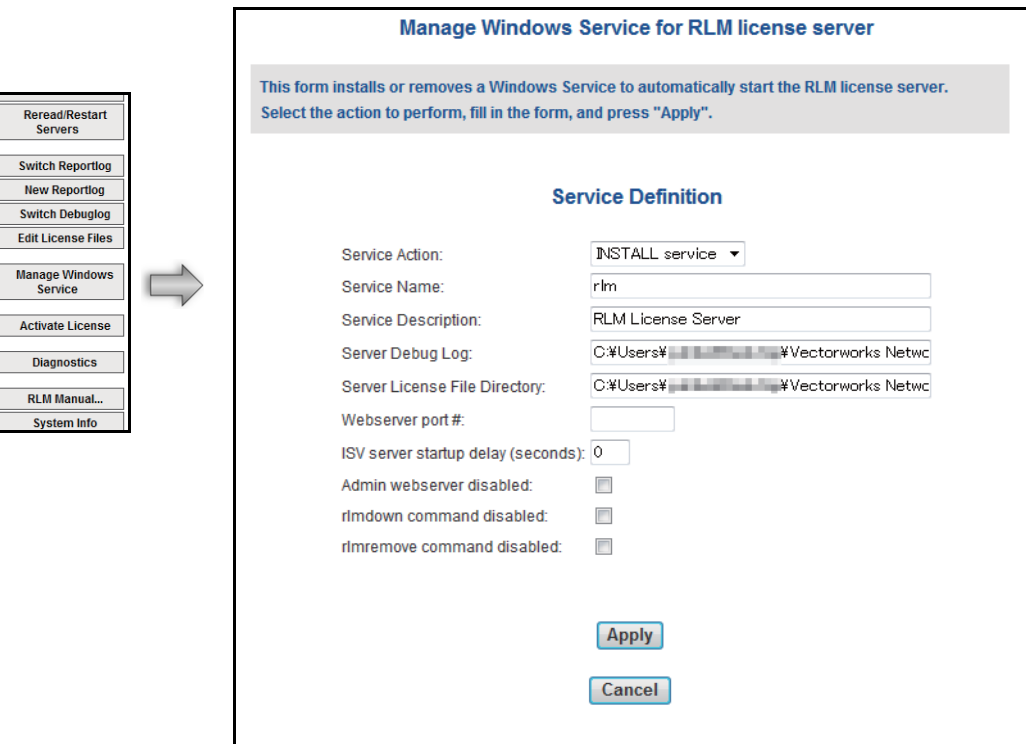

- 3 Server Debug Log
- 4 Apply

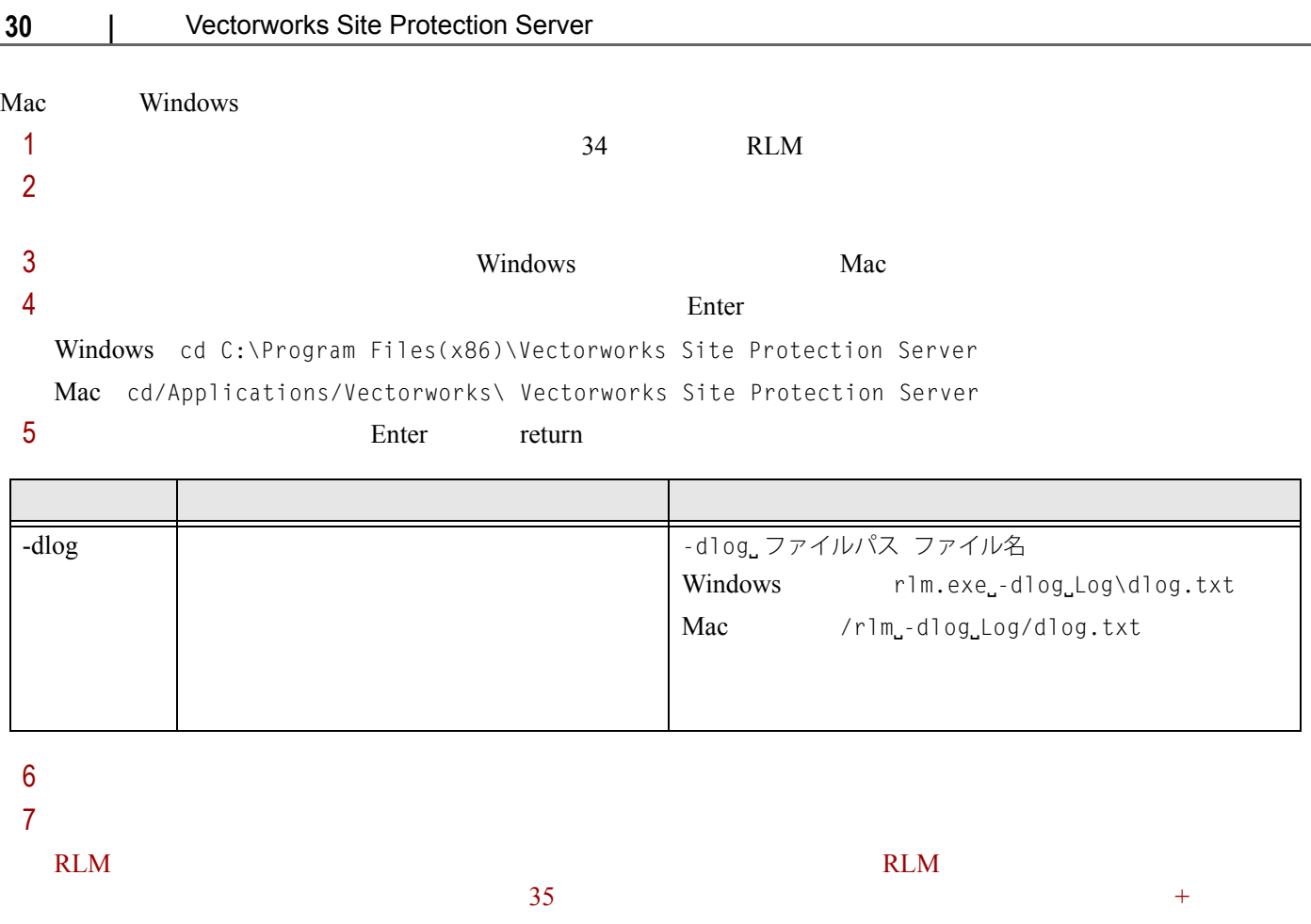

## <span id="page-30-0"></span>1 **Switch Debuglog**

Swich Debug Log For License Server

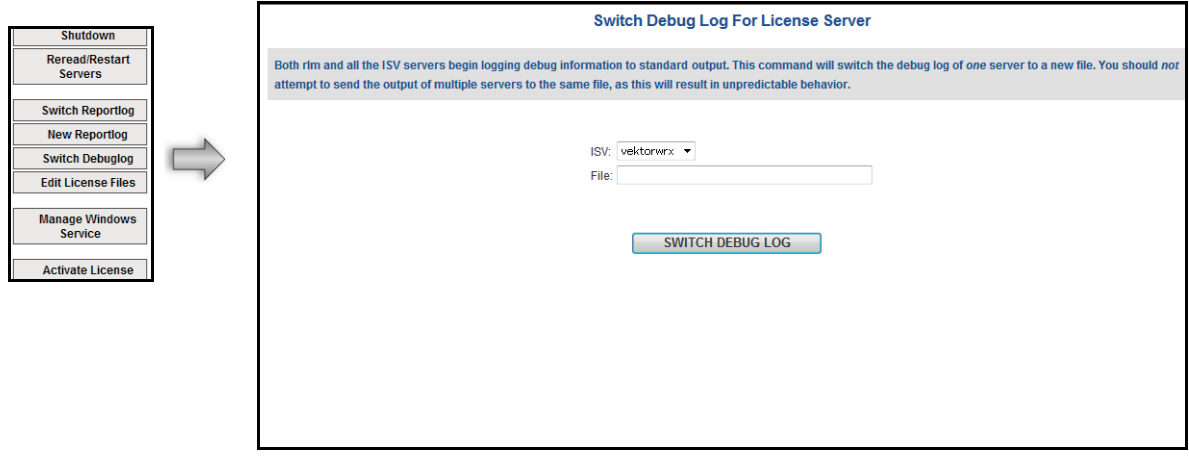

- 2 **ISV** vektorwrx
- **3** File

#### **4 SWITCH DEBUG LOG**

<span id="page-31-0"></span>~~~~~~~~~~~~~~~~~~~~~~~~~

<span id="page-31-1"></span> $\rm\thinspace I$ 

#### 1 **Edit License Files**

#### Edit license file

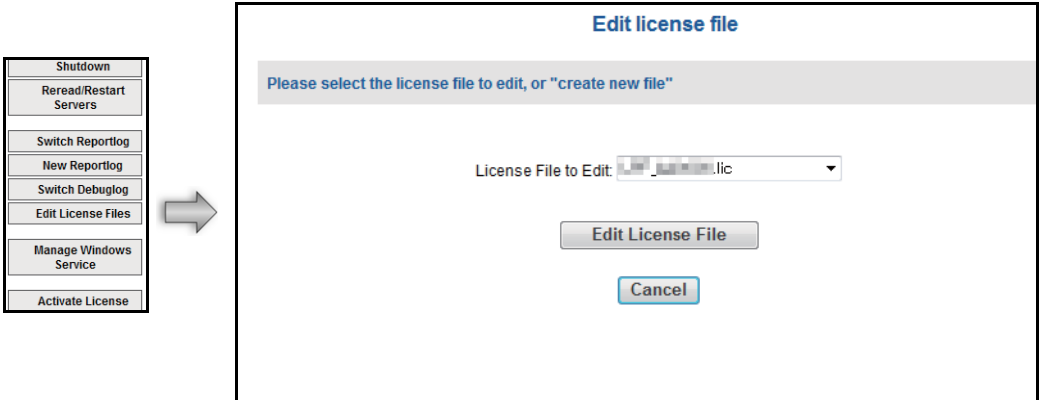

#### **2** License File to Edit

#### **3** Edit License File

Edit license file

HOST localhost hasp4=XXXXXX (ID) 5053 ISV vektorwrx LICENSE vektorwrx fundamentals 2016 permanent 6 issued=22-oct-2015 options=model=floating\_ck=xxxxxxx sig="xxxxxxxxxxxxxxxx"

• **5053** RLM 5053

• **ISV vektorwrx ISV** 

4 SV vektorwrx port=nnnn nnnn

5 **Update License File** 

<span id="page-32-2"></span><span id="page-32-1"></span><span id="page-32-0"></span>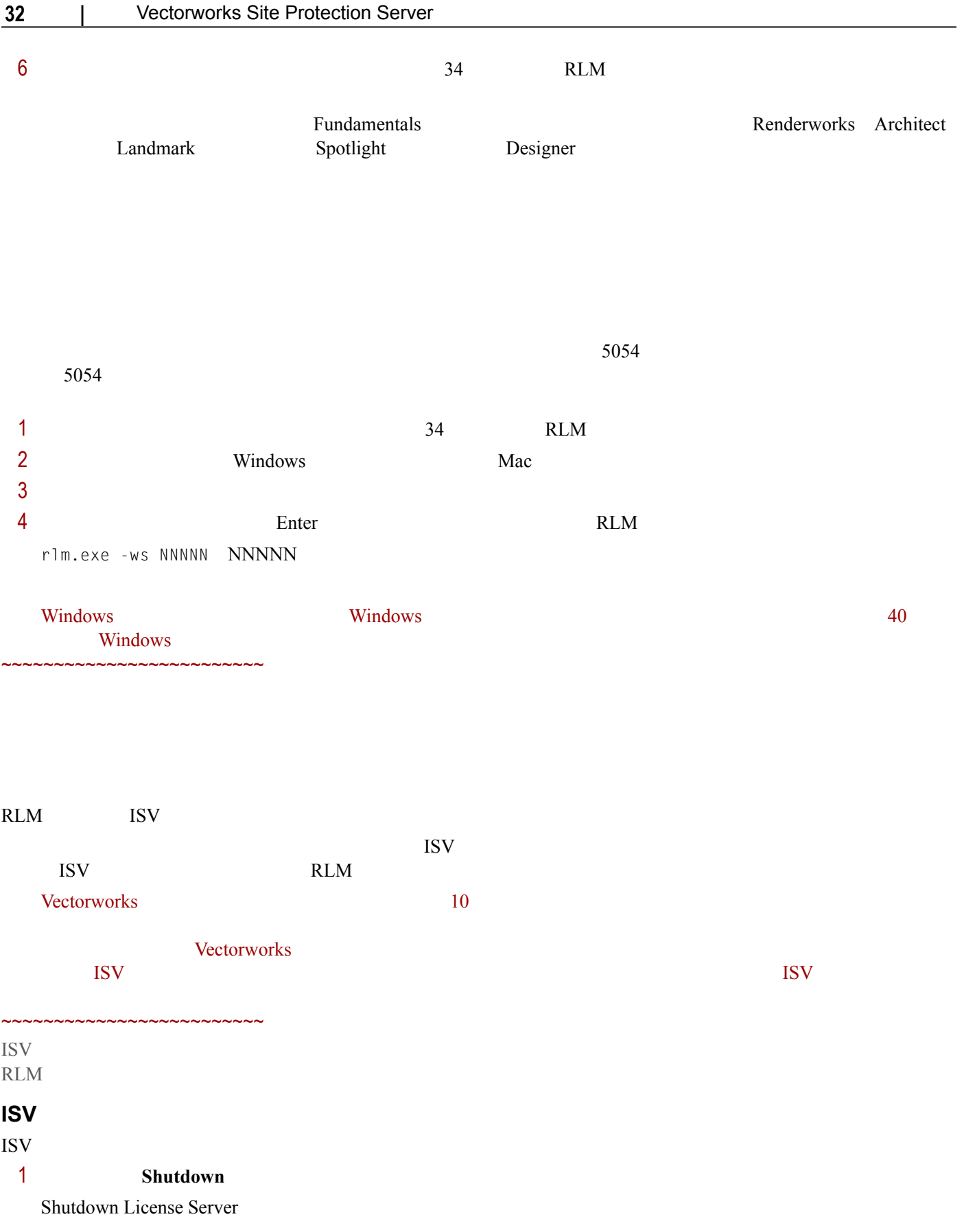

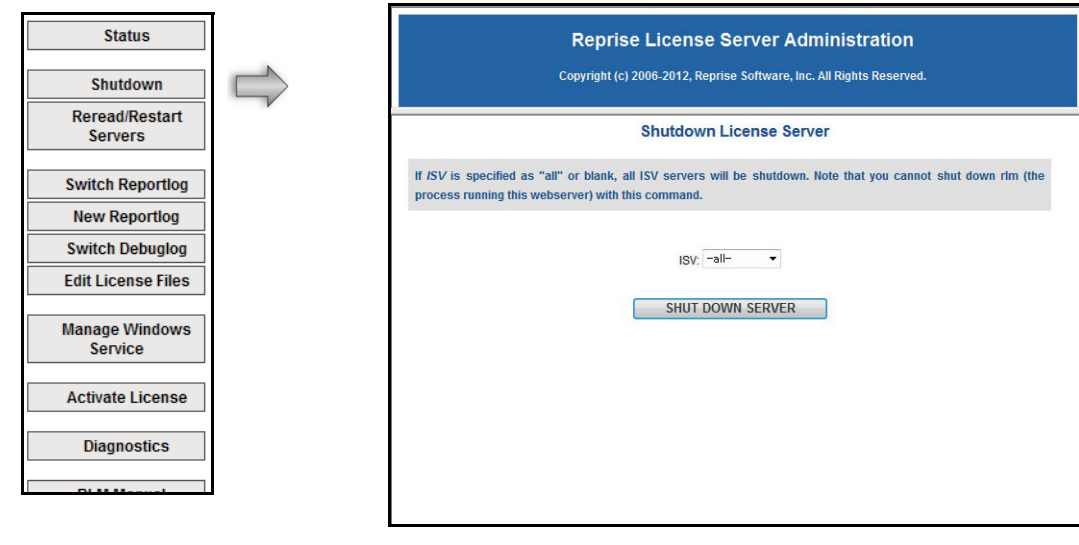

**2 SHUT DOWN SERVER ISV ISV** 

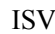

<span id="page-33-0"></span>**ISV** 

み込みしてオプションを更新できます。ISV サーバを終了した場合は、再起動できます。 ISV  $0$ 現在のライセンス情報を再読み込みするか、または ISV サーバを再起動するには:

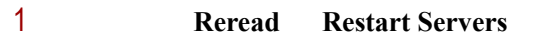

Reread Restart Servers

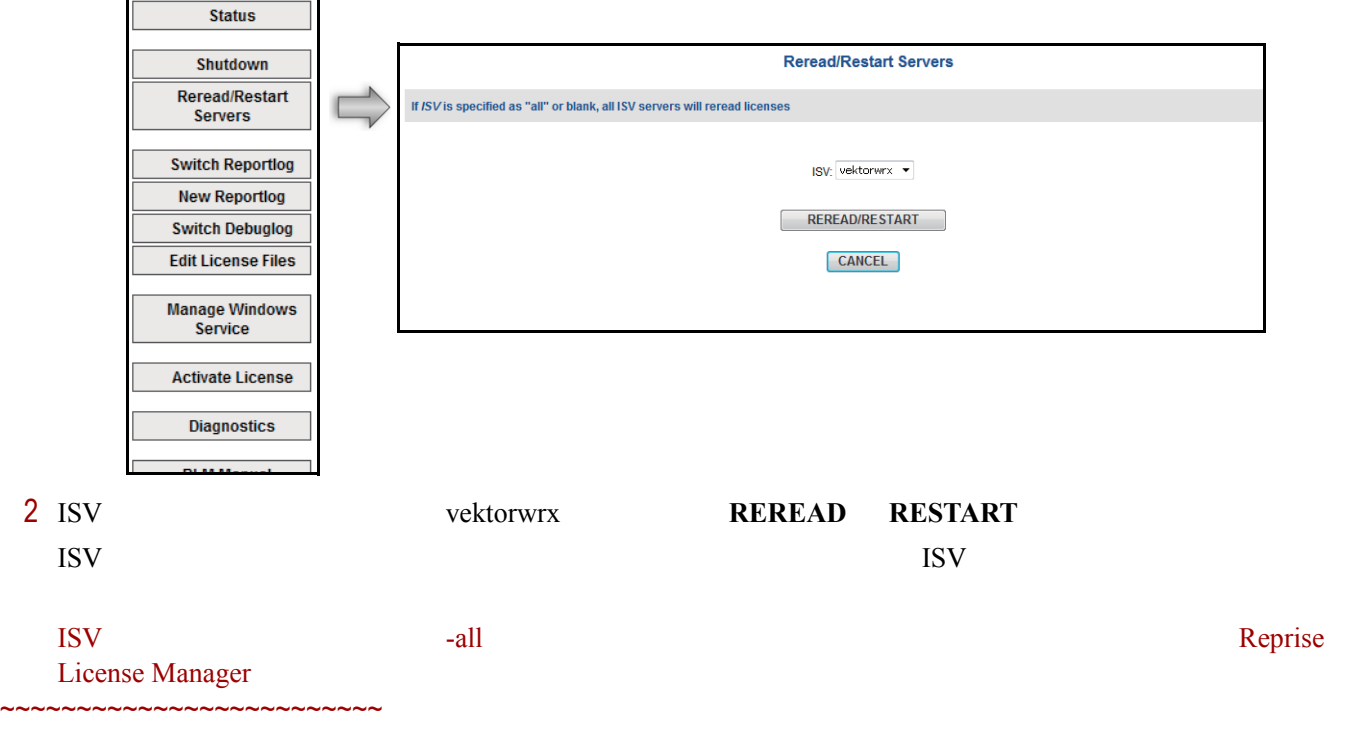

## <span id="page-34-0"></span>**RLM** サーバを終了する

RLM <sub>the second that the second the second three seconds are second that the second three seconds  $\alpha$ </sub>

#### ISV **ISV**

### **Mac**

 $\mathrm{Ctrl} + \mathrm{C}$ 

#### RLM  $R$

 $1$  ISV

 $2$ 

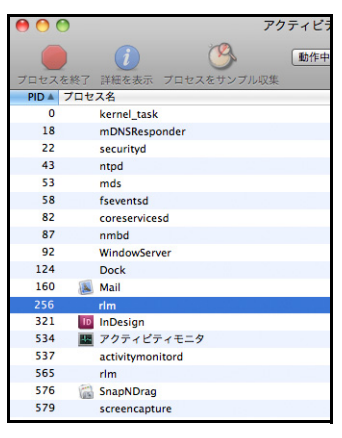

3 rlm

 $4 \pm 2$ 

#### **Windows**

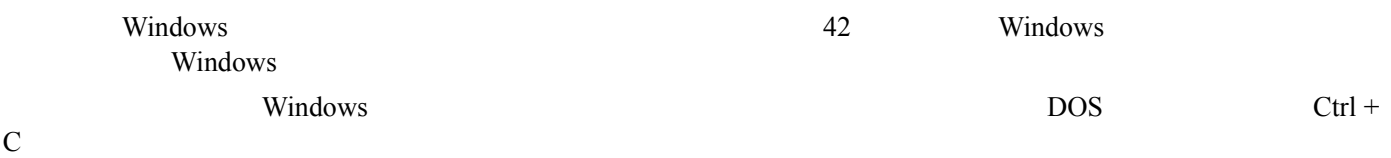

./rlmutil rlmdown RLM

## <span id="page-34-1"></span>**RLM** サーバを再起動する

RLM  $R$ 

## **Windows**:

- Windows **Windows**  $rlm.exe$ **Mac**:
	- 1  $\longrightarrow$   $\qquad$  .app  $\qquad$

 $2$  cd 3 Stephender 2 Technology Site Protection Server<br>
Teturn 2 Technology Site Protection Server  $\&$  return 4 Vectorworks Site Protection Server **The Vector Vectorworks Site** Vectorworks Site Protection Server The return rlm and return of the return of the return of the return of the return of the return  $5$  $rlm.exe$  $35$ Windows Windows 2007 Mac  $\blacksquare$ ~~~~~~~~~~~~~~~~~~~~~~~~ Windows **ISV** Windows windows the set of the set of the set of the set of the set of the set of the set of the set of the set of the set of the set of the set of the set of the set of the set of the set of the set of the set of the set For the bash 2012 state bash 2012 state bash 2012 state in the state of the state of the state of the state of the state of the state of the state of the state of the state of the state of the state of the state of the sta  $1$  34 RLM 2 Vindows Mac 3 **State Protection Server** Site Protection Server 4 Better Enter RLM Butcher RLM 5 and  $\mathbb{R}$ 

<span id="page-35-0"></span>rlm.exe - オプションコマンド

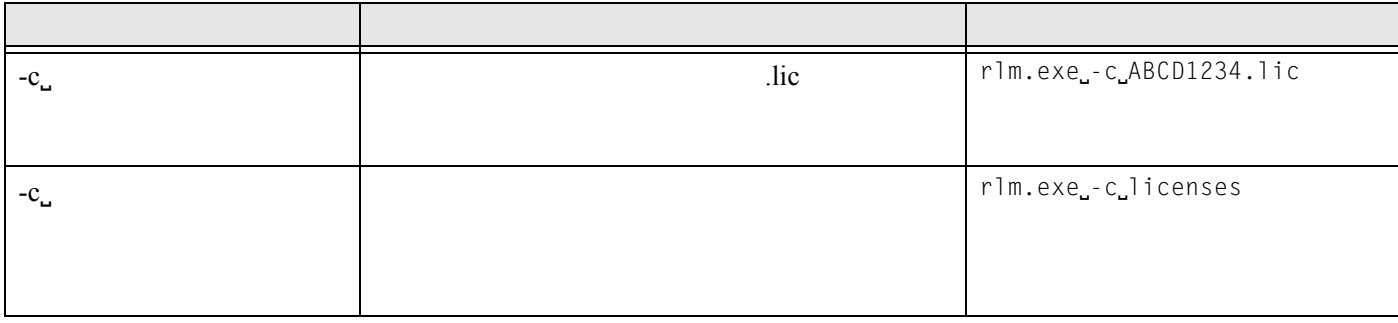

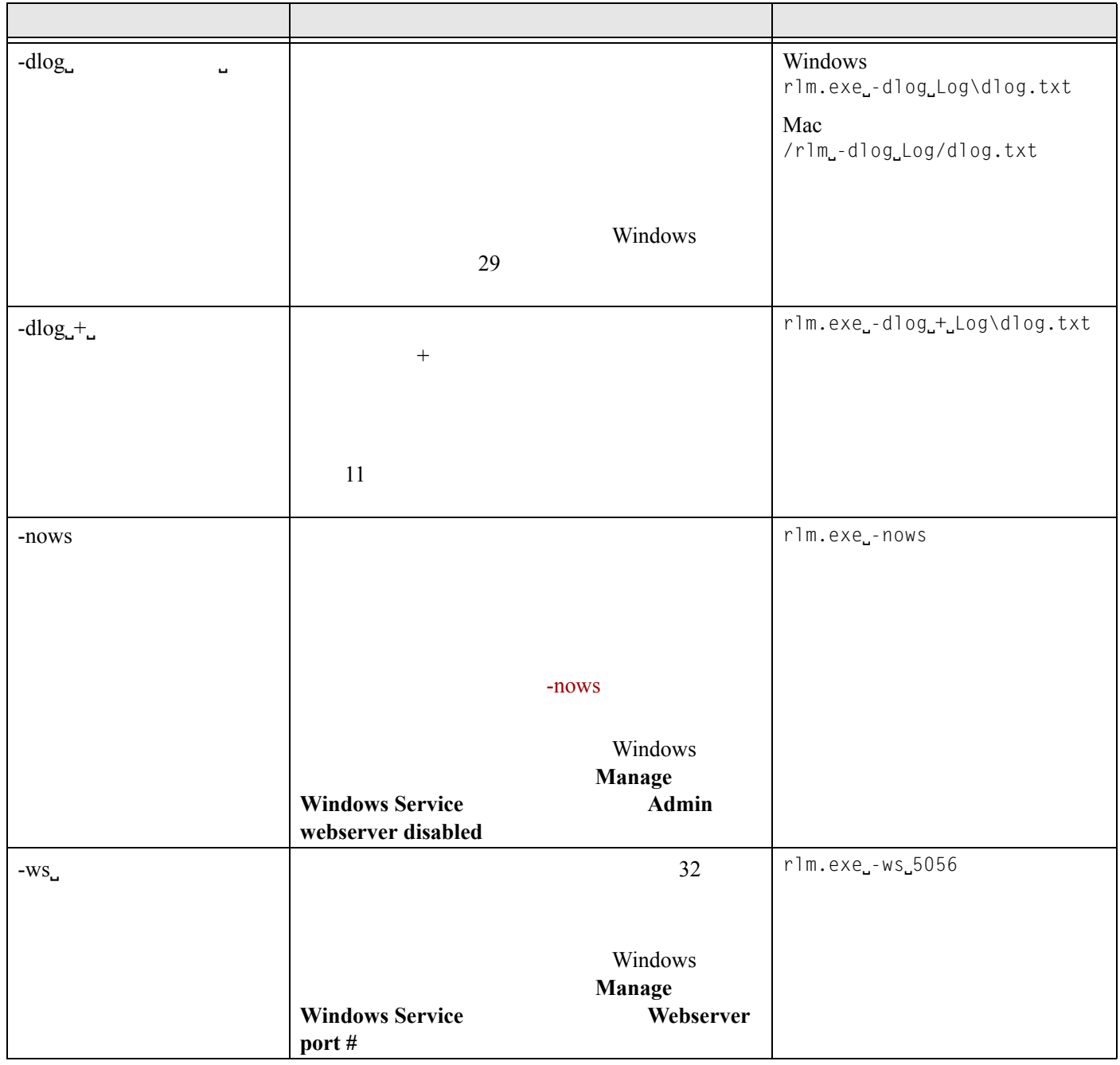

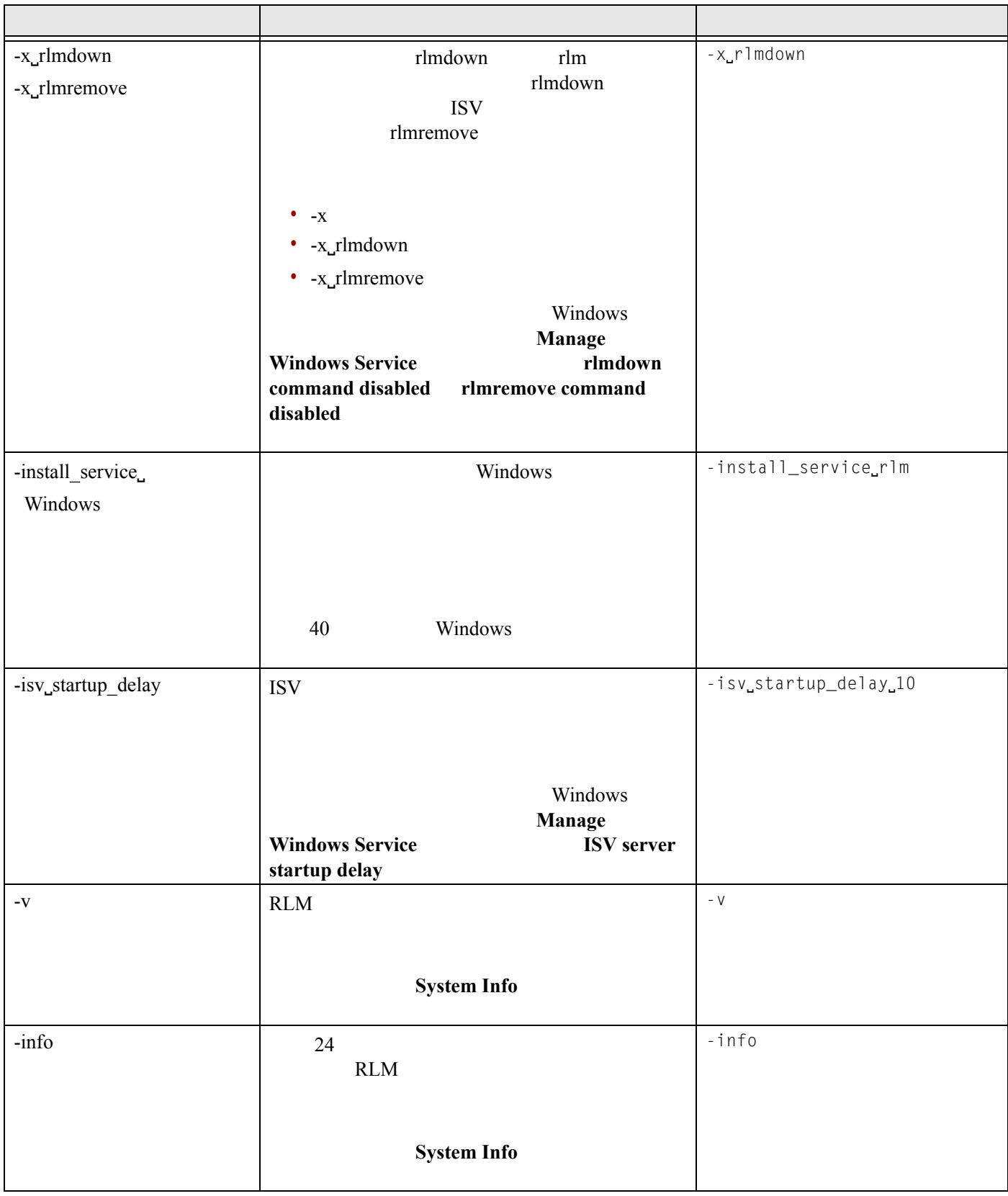

~~~~~~~~~~~~~~~~~~~~~~~~~

#### RLM

<span id="page-38-0"></span>rlm.exe

rlm.pw RLM RLM 2007 RLM 2007 Primary 2008 RLM 2007 Primary 2008 Primary 2009 Primary 2009 Primary 2009 Primary 2009 Primary 2009 Primary 2009 Primary 2009 Primary 2009 Primary 2009 Primary 2009 Primary 2009 Primary 2009 Pr

username:password:remove, 編集オプション

lauren::shutdown,˽remove

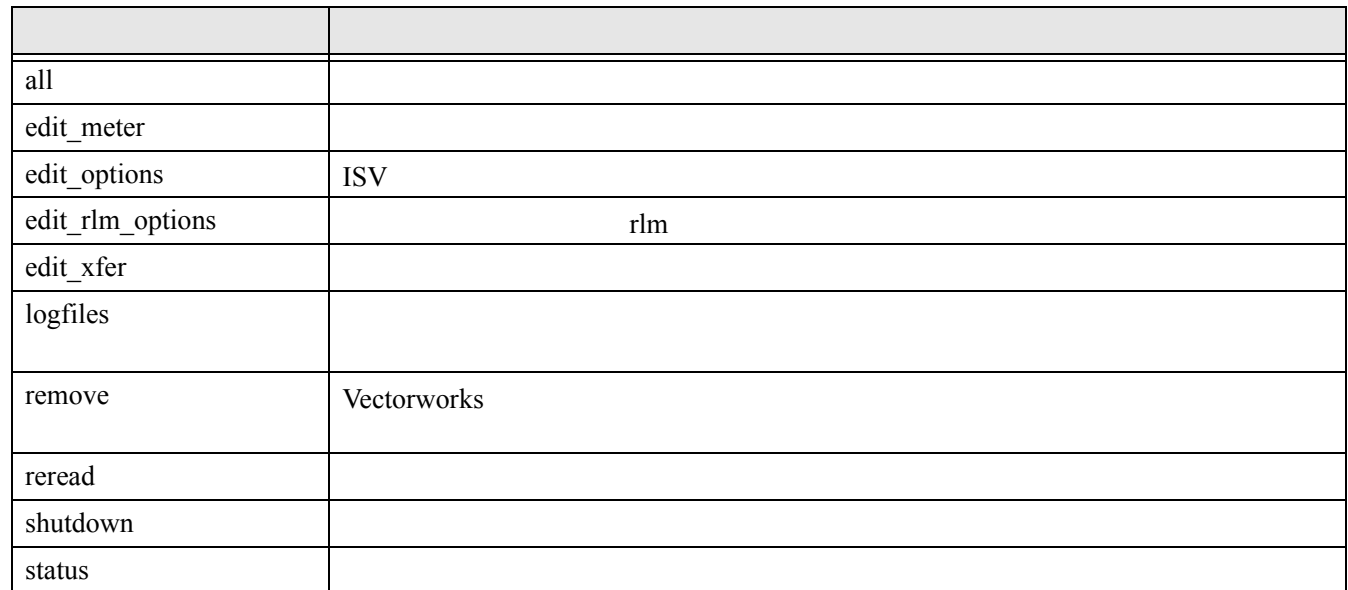

 $IP$ 

RLM 2000

EXCLUDE shutdown group architects

39 RLM  $RLM$ ~~~~~~~~~~~~~~~~~~~~~~~~~

RLM Windows  $ISV$ 

<span id="page-39-0"></span>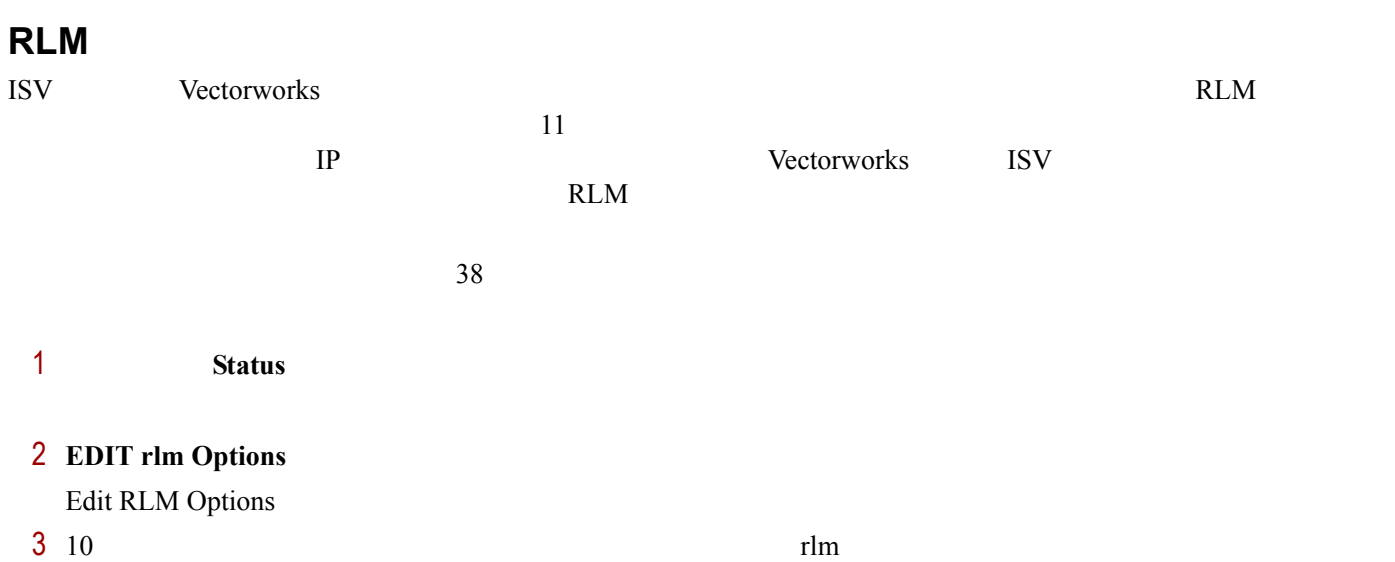

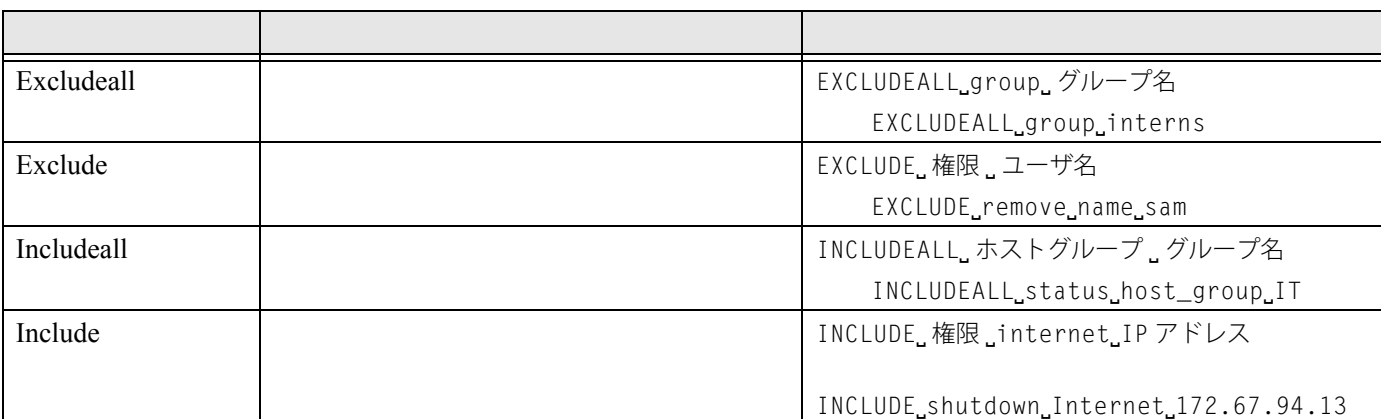

4 **Update Options** 

~~~~~~~~~~~~~~~~~~~~~~~~~

RLM  $rln\$ 

**Update Options** 

<span id="page-39-1"></span>**Windows** 

Windows Windows **Windows** 

Windows **the United States** 

Windows 9. The Vindows 5. The Vindows 5. The Vindows 5. The Vindows 5. The Vindows 5. The Vindows 5. The Vindows 5. The Vindows 5. The Vindows 5. The Vindows 5. The Vindows 5. The Vindows 5. The Vindows 5. The Vindows 5. T

Windows

~~~~~~~~~~~~~~~~~~~~~~~~~

Windows Windows Windows

Windows

## <span id="page-40-0"></span>**Windows**

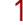

#### **Manage Windows Service**

Service Definition

 $2 \left( \frac{1}{2} \right)$ 

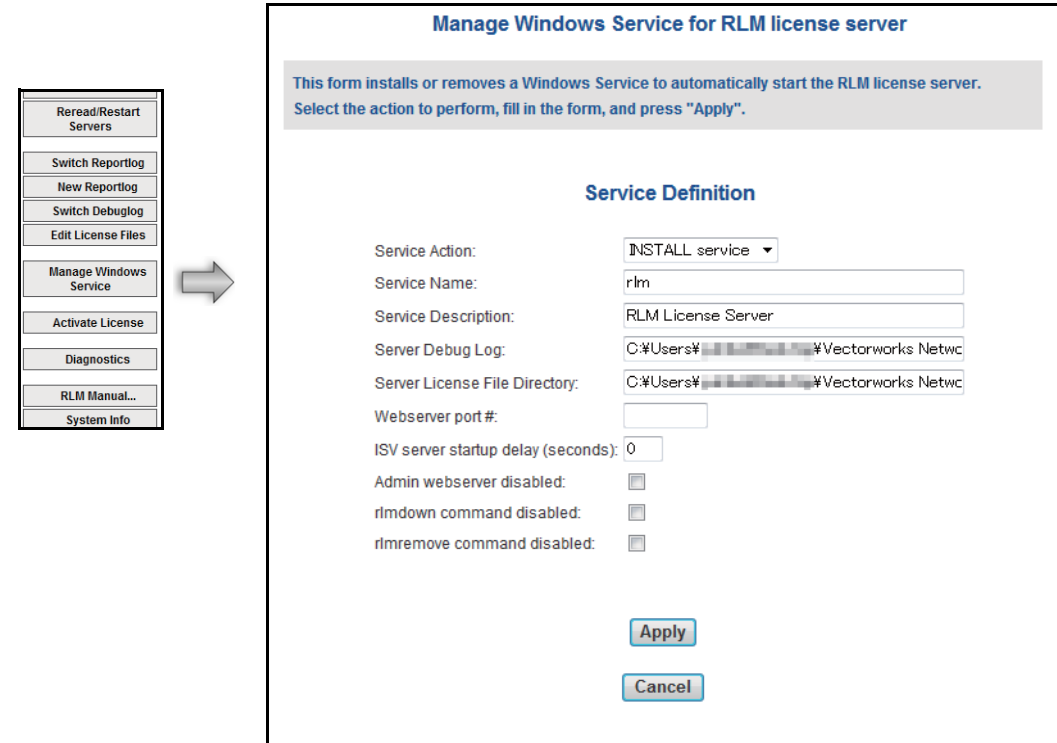

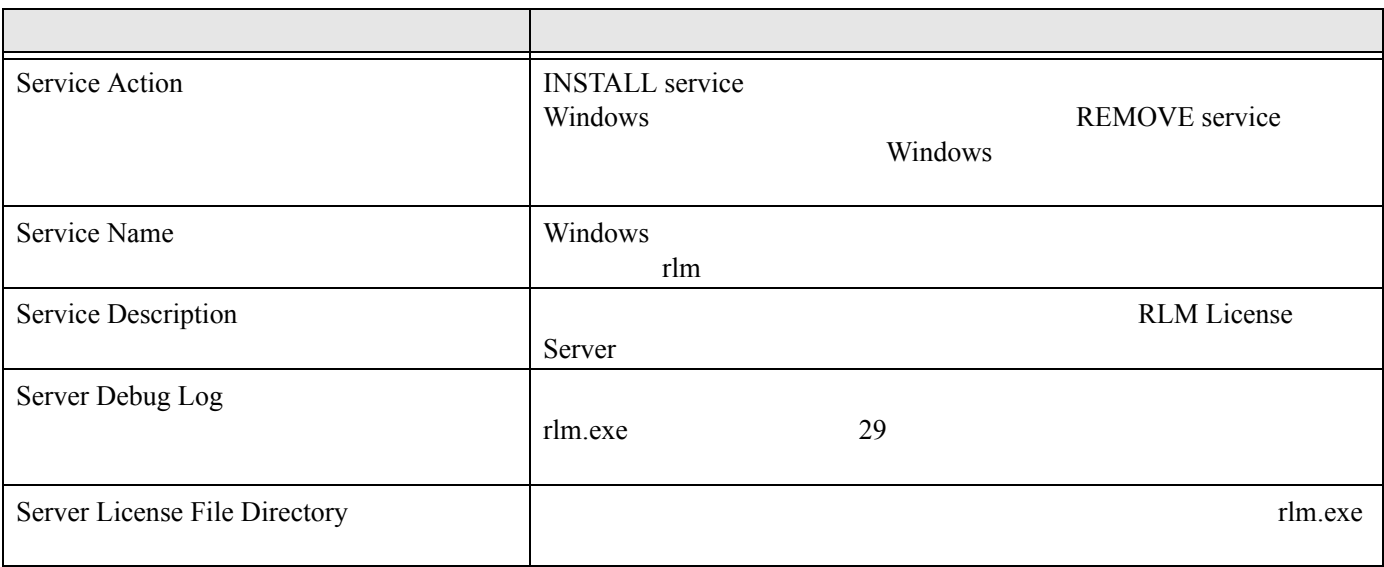

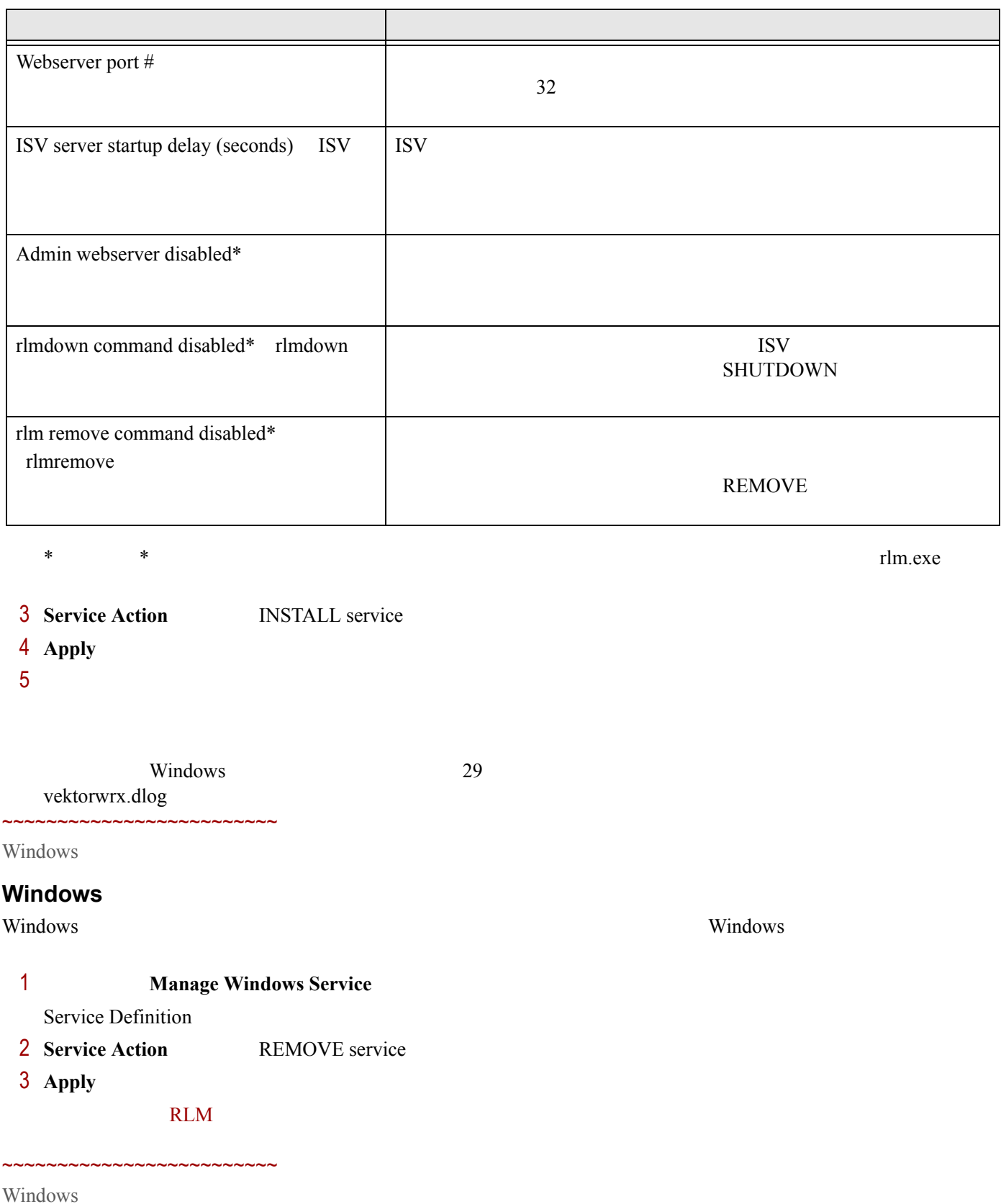

<span id="page-41-0"></span>Windows

#### <span id="page-42-0"></span>**Windows**

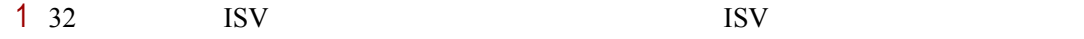

- 2 Windows
- $3$  the contract  $r$  rlm  $r$ lm  $r$ lm  $r$

◎ サービス  $\mathcal{L}$ 名前 状態 スタートアップの種類 ログ: ^  $r<sub>Im</sub>$ **Q** Remote Proced... 開始 自動 Netw サービスの停止 Remote Proced... 手動 Netw サービスの再起動 Remote Registry 手動 Local **Ö**rlm 自動 Loca 開始 Routing and Re... 無効 Local 説明: **RLM License Server Q** Secondary Logon 開始 自動  $Loca$ **Q** Secure Socket ... 開始  $Loca$ 手動 **O Security Accoun...** 開始 自動 Local **Q** Security Center 開始 自動 (遅延開始)  $Loca$ 開始 Server 自動  $Local<sub>+</sub>$  $\leftarrow$  $\mathbb{H}$  $\,$   $\,$ 

 $4$ 

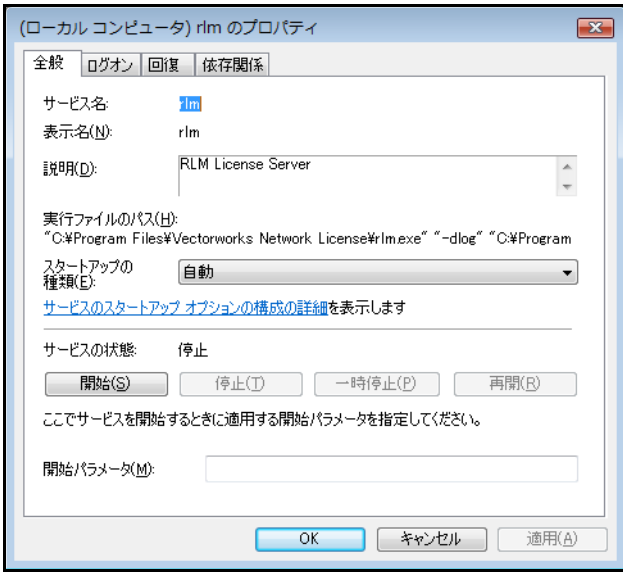

~~~~~~~~~~~~~~~~~~~~~~~~

#### Windows

#### <span id="page-42-1"></span>**Windows**

1 Windows

 $3$ 

 $2 \t\t rlm$ 

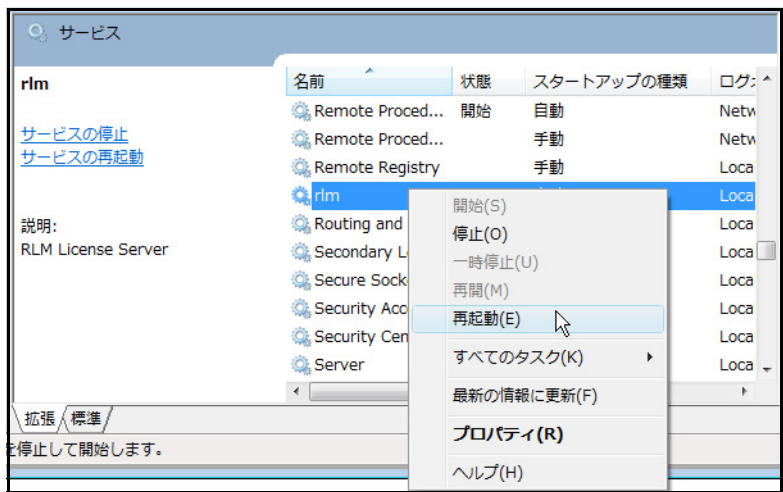

<span id="page-43-0"></span> $Q&A$ 

<span id="page-43-1"></span>• Administrator

• 必要なフォルダのアクセス権限に制限をかけていませんか?

~~~~~~~~~~~~~~~~

#### Vectorworks

- サーバントの間で、時刻設定にズレはありませんか?
- サーバライセンスファイルとクライアントログイン設定で、同じポート番号を設定していますか?
- 5053
- $IP$
- $IP$  IP IP • ウイルス対策ソフトウエアまたはオペレーティングシステムの設定がサーバまたはクライアントと競合し

#### ~~~~~~~~~~~~~~~~~~~~~~~~~

- <span id="page-44-1"></span><span id="page-44-0"></span>
	- $\bullet$  For the state extension of the state extension  $\mathbb{R}^n$  under the state extension  $\mathbb{R}^n$ USB  $\overline{C}$ • ライセンスファイルが適切なフォルダに置かれていることを確認してください。デフォルトでは、ライセ • デバッグログから、サーバの動作について何らかのヒントが得られることもあります。サーバのステータ
	- $29$
- <span id="page-44-2"></span>•  $\blacksquare$  $\bullet$  - The distribution and the distribution and the distribution  $\mathbb{R}$  - The distribution and the distribution  $\mathbb{R}$
- $5053$  $\bullet$  - The state of the state of the state of the state of the state of the state of the state of the state of the state of the state of the state of the state of the state of the state of the state of the state of the st
- *ping* • TP DHCP DHCP
- <span id="page-44-3"></span> $IP$

## Vectorworks

- ネットワーク接続の不具合や切断は、ライセンスカウントのエラーにつながることがあります。サーバと  $\gamma$  ping  $\gamma$
- ネットワークの切断後にクライアントソフトウエアが強制終了されたり、何らかの理由で終了の信号が

## Vectorworks

- 
- <span id="page-44-4"></span>• Vectorworks<br>
Renderworks Architect Landmark Spotlight Renderworks Architect Designer • 複数の異なるラインナップのプログラムがある場合は、クライアントマシン上で、ソフトウエアが Vectorworks that the vector works that  $\alpha$
- $\blacksquare$  ISV  $\blacksquare$

**44 |** トラブルシューティング

•  $5053$ 

<span id="page-45-0"></span>• <sub>200</sub> - December 200 - December 200 - December 200 - December 200 - December 200 - December 200 - December 200 - December 200 - December 200 - December 200 - December 200 - December 200 - December 200 - December 200 - De

•  $5053$ 

<span id="page-45-2"></span><span id="page-45-1"></span>~~~~~~~~~~~~~~~~~~~~~~~~~

**Could not access the license** 

**Error in license count or hostid** 

**No license file for this host** 

• <sub>The st</sub>ep of the state of the state of the state of the state of the state of the state of the state of the state of the state of the state of the state of the state of the state of the state of the state of the state o  $\bullet$  -  $\bullet$  -  $\bullet$  $\mathbf 1$ 

localhost

License module list displays rlm\_roam instead of modules

 $\text{USB}$ 

**Duplicate license** 

**The following license has errors** 

命的なエラーがあるライセンスは読み込めません。最も可能性が高いのは、ISV、製品、またはバージョンに関

**Port xxxx in use** 

#### **46 |** トラブルシューティング

#### **Cannot create log file**

- ログファイルはオプションです。デフォルトでは、すべてのエラーはコマンドウインドウに表示されます。
- $\bullet$  the set of the set of the set of the set of the set of the set of the set of the set of the set of the set of the set of the set of the set of the set of the set of the set of the set of the set of the set of the s

## Cannot set server lock; lockfile problems

## <span id="page-46-0"></span>**Vectorworks**

- ネットワークが正しく動作しているか確認してください。
- **サーバマシンの動作**
- 
- <sub>The v</sub>ery state very state very state very state very state very state very state very state very state very state very state very state very state very state very state very state very state very state very state very • ライセンス管理ソフトウエアを再起動すると、クライアントとの接続が切れます。接続を「再試行」する
- 
- **Example 2018 Remove** Remove

メッセージ:次のモジュールの持ち出し有効期限を **\_\_** 日間に設定することはできません。

- ネットワークが正しく動作しているか確認してください。
- **サーバマシンの動作**
- <sub>The v</sub>ery state very state very state very state very state very state very state very state very state very state very state very state very state very state very state very state very state very state very state very
- ログイン設定ダイアログボックスで、接続>プライマリサーバがユーザ名やホスト名になっている場合は、
- IP  $\blacksquare$ •  $IP$
- $\blacksquare$
- ISV IP TREADUCE TREADUCE TREADUCE TREADUCE TREADUCE TREADUCE TREADUCE TREADUCE TREADUCE TREADUCE TREADUCE TREADUCE

#### **Vectorworks**

IN (client exit)

トラブルシューティング **| 47**

 $\bf 1$ 

 $\begin{array}{lll} \text{ISV} & \text{TIMEOUT} & \text{TIMEOUTALL} \\ & & 1 & \end{array}$  $\bf 1$  , the system of  $\bf 1$  for  $\bf 2$  , the  $\bf 3$  system of  $\bf 1$ 

~~~~~~~~~~~~~~~~~~~~~~~~

## **Vectorworks** サイトプロテクションネットワーク版 リファレンスガイド

平成2 7 年11月30日 初版発行

著作 Vectorworks Inc./A&A Co.,Ltd. 製作・発行 エーアンドエー株式会社 〒 101-0062 東京都千代田区神田駿河台 2-3-15